#### **TOSHIBA**

**HD DVD player** 

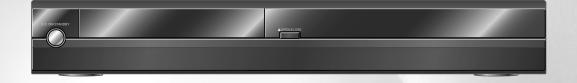

# **OWNER'S MANUAL**

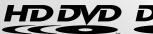

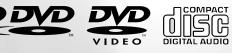

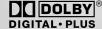

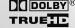

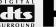

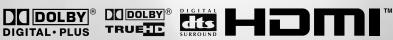

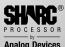

#### **SAFETY PRECAUTIONS**

WARNING: TO REDUCE THE RISK OF FIRE OR ELECTRIC SHOCK, DO NOT EXPOSE THIS APPLIANCE

TO RAIN OR MOISTURE. DANGEROUS HIGH VOLTAGES ARE PRESENT INSIDE THE ENCLOSURE. DO NOT OPEN THE CABINET. REFER SERVICING TO QUALIFIED PERSONNEL

ONLY.

**CAUTION:** This HD DVD player employs a Laser System.

To ensure proper use of this product, please read this owner's manual carefully and retain for future reference. Should the unit require maintenance, contact an authorized service location.

Use of controls or adjustments or performance of procedures other than those specified herein may result in hazardous radiation exposure.

To prevent direct exposure to laser beam, do not try to open the enclosure. Visible and invisible laser radiation when open and interlocks defeated. DO NOT STARE INTO BEAM.

CLASS 1 LASER PRODUCT The mains plug is used as the disconnect device, therefore install the player near the wall outlet so that the mains plug can be accessed easily at all times.

**CAUTION:** 

Model No. \_\_\_

These servicing instructions are for use by qualified service personnel only. To reduce the risk of electric shock do not perform any servicing other than that contained in the operating instructions unless you are qualified to do so.

Serial No. \_\_\_\_\_

| In the | spaces | provided | below, | record | the | Model | and | Serial | No. | located | on | the | rear | panel | ot | your | playe | r. |
|--------|--------|----------|--------|--------|-----|-------|-----|--------|-----|---------|----|-----|------|-------|----|------|-------|----|
|        |        |          |        |        |     |       |     |        |     |         |    |     |      |       |    |      |       |    |

Retain this information for future reference.

#### Location of the required label

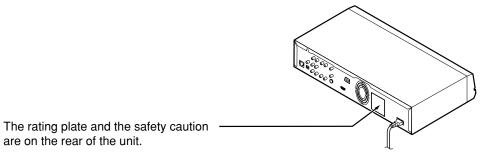

#### Following information is only for EU-member states:

The use of the symbol indicates that this product may not be treated as household waste. By ensuring this product is disposed of correctly, you will help prevent potential negative consequences for the environment and human health, which could otherwise be caused by inappropriate waste handling of this product. For more detailed information about recycling of this product, pleasecontact your local city office, your household waste disposal service or the shop where you purchased the product.

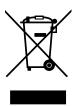

#### IMPORTANT SAFETY INSTRUCTIONS

CAUTION: PLEASE READ AND OBSERVE ALL WARNINGS AND INSTRUCTIONS GIVEN IN THIS OWNER'S MANUAL AND THOSE MARKED ON THE UNIT. RETAIN THIS BOOKLET FOR FUTURE REFERENCE.

This set has been designed and manufactured to assure personal safety. Improper use can result in electric shock or fire hazard. The safeguards incorporated in this unit will protect you if you observe the following procedures for installation, use and servicing. This unit is fully transistorized and does not contain any parts that can be repaired by the user.

DO NOT REMOVE THE CABINET COVER, OR YOU MAY BE EXPOSED TO DANGEROUS VOLTAGE. REFER SERVICING TO QUALIFIED SERVICE PERSONNEL ONLY.

| 1. | Read these instructions.              | 9. | Protect the power cord from being walked on or pinched particularly at plugs, convenience receptacles, and the point where they exit from the apparatus. |
|----|---------------------------------------|----|----------------------------------------------------------------------------------------------------|
| 2. | Keep these instructions.              |    |                                                                                                    |
|    |                                       | 10 | Only use attachments/accessories specified by the manufacturer.                                                                                          |
| 3. | Heed all warnings.                    |    |                                                                                                    |
| 4. | Follow all instructions.              | 11 | .Do not place a flaming object such as a burning candle on the apparatus.                                                                                |
| 5. | Do not use this apparatus near water. | 12 | . Unplug this apparatus during lightning storms or when unused for long periods of time.                                                                 |
| 6. | Clean only with dry cloth.            |    |                                                                                                    |
|    |                                       |    |                                                                                                    |

- 7. Do not block any ventilation openings. Install in accordance with the manufacturer's instructions.
- 8. Do not install near any heat sources such as radiators, heat registers, stoves, or other apparatus (including amplifiers) that produce heat.
- 13. Refer all servicing to qualified service personnel. Servicing is required when the apparatus has been damaged in any way, such as power-supply cord or plug is damaged, liquid has been spilled or objects have fallen into the apparatus, the apparatus has been exposed to rain or moisture, does not operate normally, or has been dropped.

#### **ADDITIONAL SAFETY INSTRUCTIONS**

- 14. Do not overload wall outlets; extension cords, or integral convenience receptacles as this can result in a risk of fire or electric shock.
- 20. Do not use a cracked, deformed, or repaired disc. These discs are easily broken and may cause serious personal injury and apparatus malfunction.
- 15. Never expose the apparatus to dripping or splashing or place items such as vases, aquariums, any other item filled with liquid, or candles on top of the unit.
- 21. If the apparatus should emit smoke or an unusual odor, immediately disconnect the power cord from the wall outlet. Wait until the smoke or smell stops, then ask your dealer for a check and repair. Neglecting to do so may cause fire.
- 16. Keep your fingers well clear of the disc tray as it is closing. Neglecting to do so may cause serious personal injury.
- 22. During thunderstorms, do not touch the connecting cables or the apparatus.

- 17. Do not place anything on top of this unit.
- 18. Do not place the apparatus on amplifiers or equipment that may produce heat.
- 19. Never block or cover the slots or openings in the unit.

Never place the unit:

- on a bed, sofa, rug or similar surface;
- too close to drapes, curtains or walls; or
- in a confined space such as a bookcase, built-in cabinet, or any other place with poor ventilation.

The slots and openings are provided to protect the unit from overheating and to help maintain reliable operation.

# **Precautions**

#### Notes on handling

- Never disconnect the power cord from a wall outlet while the player is turned on, unless it is in an emergency. Doing so may cause malfunction.
- When shipping the player, the original shipping carton and packing materials come in handy. For maximum protection, repack the unit as it was originally packed at the factory.
- Do not use volatile liquids, such as insect spray, near the player. Do not leave rubber or plastic products in contact with the player for a long time. They will leave marks on the finish.
- The top and rear panels of the player may become warm after a long period of use. This is not a malfunction.

#### When not in use

- For usual absence
   Be sure to remove the disc from the player and turn off the power.
- Prolonged absence
   Unplug the player from a wall outlet. (This will stop the clock. Display "SETUP MENU" by pressing SETUP, and reset the clock ( page 52, 60).)

#### Notes on locating

- Place the player on a level surface. Do not use
  it on a shaky or unstable surface such as a
  wobbly table or inclined stand. The loaded disc
  may dislodge from its proper position and cause
  damage to the player.
   Before placing the player, make sure that the
  surface can stand the weight of the player.
  - surface can stand the weight of the player.

    Never place the player in a high location to avoid damage to the product or person by an accidental fall of the player.
- When you place this player near a TV, radio, or VTR, the playback picture may become poor and the sound may be distorted depending on the condition and location of said equipment. In such an event, place the player as far away as practical from the TV, radio, or VTR.
- To avoid damage to this product, never place or store the unit in direct sunlight; hot, humid areas; or areas subject to excessive dust, oily smoke, cigarette smoke or vibration.

#### Notes on cleaning

Use a soft, dry cloth for cleaning.

 Do not use any type of solvent, such as thinner or benzine, as they may damage the surface of the player.

#### About the volume level

The volume level of some commercial HD DVD and DVD discs may seem lower than that of audio CDs, other software, etc. If you turn up the volume of the TV or amplifier to play such discs, be sure to turn it back down after playback finishes.

#### Playback restrictions

This owner's manual explains the basic instructions for this player. Some HD DVD discs or DVD video discs are produced in a manner that allows specific or limited operation during playback. As such, the player may not respond to all operating commands. This is not a defect in the player. Please refer to the notes on compatible discs later in this Introduction and to the discussion of DVD playback and features later in this manual.

"O" may appear on the TV screen during operation.
"O" means that the operation is not permitted by the player or the disc.

#### About software

Because of problems and errors that can occur during the creation of HD DVD, DVD and CD software and/or the manufacture of HD DVD, DVD and CD discs, Toshiba cannot assure that this player will successfully play every disc bearing the HD DVD, DVD or CD logos. If you happen to experience any difficulty playing an HD DVD, DVD or CD disc on this player, please contact Toshiba customer service.

#### Some differences

The HD DVD player operates more like a computer and differently than a standard DVD player, In addition to containing a microprocessor, it contains an operating system, random access memory (RAM), and an HD DVD drive. The operating system includes software that is transferred to the RAM when the machine is turned on and at other times during operation. This transfer can take time. Therefore, when you turn the HD DVD player on, it may take a little while before it is ready to use. Likewise, other functions may not be performed as quickly as they would on other AV equipment. Please take these factors into consideration as you use the HD DVD player.

#### Notes on moisture condensation

#### ■ Moisture condensation damages the unit. Please read the following carefully.

Moisture condensation occurs, for example, when you pour a cold drink into a glass on a warm day. Drops of water form on the outside of the glass. In the same way, moisture may condense on the optical pick-up lens inside this unit, one of the most crucial internal parts of the unit.

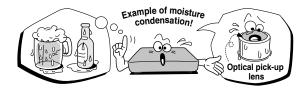

### ■ Moisture condensation occurs during the following cases.

- When you bring the unit directly from a cold place to a warm place.
- When you use the unit in a room where you just turned on the heater, or a place where the cool air from an air conditioner blows directly on the unit.
- When the unit is moved from an air conditioned room to a hot, humid location.
- When you use the unit in a humid place.

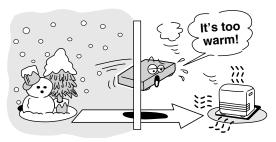

# ■ Do not use the unit when moisture condensation may occur.

If you use the unit in such a situation, it may damage discs and internal parts. Connect the power cord of the unit to the wall outlet, turn on the unit, remove the disc, and leave it for two or three hours. After two or three hours, the unit will have warmed up and evaporated any moisture. Keep the unit connected to the wall outlet and moisture condensation will seldom occur.

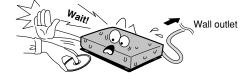

#### Notes on copyright

- The unauthorized recording, use, display, distribution, or revision of television programs, videotapes, HD DVDs, DVDs, CDs and other materials, is prohibited under the Copyright Laws of the United States and other countries, and may subject you to civil and/or criminal liability.
- This product incorporates copyright protection technology that is protected by method claims of certain U.S. patents and other intellectual property rights owned by Macrovision Corporation and other rights owners. Use of this copyright protection technology must be authorized by Macrovision Corporation, and is intended for home and other limited viewing uses only unless otherwise authorized by Macrovision Corporation. Reverse engineering or disassembly is prohibited.

Dolby and the double-D symbol are registered trademarks of Dolby Laboratories.

U.S. Pat. No's. 5,451,942; 5,956,674; 5,974,380; 5,978,762; 6,226,616; 6,487,535 and other U.S. and world-wide patents issued and pending. "DTS" and "DTS Digital Surround" are registered trademarks of Digital Theater Systems, Inc.

HDMI, the HDMI logo and High-Definition Multimedia Interface are trademarks or registered trademarks of HDMI Licensing LLC.

SHARC and Melody are registered trademarks of Analog Devices, Inc.

Logo Licensing Corporation.

All other brand and product names mentioned in this manual are trademarks and/or registered trademarks of their respective holders.

### **Features**

#### Playback of HD DVD video discs

HD DVD video discs are high-density, high-capacity discs.

- The HD DVD disc standard has been approved by the DVD forum.
- HD DVD (single layer): 15 GB
   HD DVD (dual layer): Maximum capacity of 30 GB
   A single layer single sided disc (15 GB) has capacity of about 8 hours in 1125 line high definition picture; about 48 hours in 525 line standard definition picture (depending on bitrate of pre-recorded contents).
  - \*1GB means 1,000,000,000 bytes.
- HD DVD Twin Format Discs have both HD DVD and DVD layers on one side. HD DVD Combination DVD Discs have HD DVD material on one side and standard DVD material on the other side. Because both disc types are new, such discs may not operate properly in this player.
- To view high-definition picture in HD DVD discs, a 60 Hz compatible HDTV display (720p, 1080i, 1080p) is required.
- Connect an HDTV set to the COMPONENT OUTPUT jacks or the HDMI OUTPUT jack on this player.
- Some discs may require use of HDMI OUTPUT for viewing of high resolution material.

#### Compatible with multiple disc types

- Playback of commercial HD DVD video disc, DVD video, and Audio CD
- Playback of DVD-RW (disc recorded in DVD VR mode or DVD video mode), and DVD-R
- Playback of CD-RW and CD-R (Audio CD of CD-DA format only; playback of MP3, WMA and other non-CD-DA audio formats are not supported.)

Because HD DVD is a new format, disc compatibility issues with new and existing format discs are possible. Not all discs are compatible. If you experience compatibility problems, please contact Toshiba customer service.

HD DVD discs containing high definition content at a field rate of 50Hz or a frame rate of 25Hz can not be played on this player without a firmware update. Firmware update is expected in the future. Blu-ray Discs cannot be played on this player.

#### Internet connection feature (LAN port)

 Some HD DVD discs enable you to access special HD DVD sites. If an HD DVD site includes content such as movie trailers, you can watch the content on the player via the Internet if your internet connection provides sufficient bandwidth.

#### **HD** output jacks

- An HDMI jack for connecting a single cable to output video and audio signals
- Component jacks
- 5.1 channel surround analog audio jacks

#### Compatibility notes

• For compatibility, see page 28.

#### **Certain system requirements**

For high definition video playback:

- 60 Hz compatible HD display (some discs may require HDCP capable input)
- HD DVD disc with HD content

For Dolby® Digital Plus and Dolby TrueHD multi-channel audio playback:

 A/V Receiver with HDMI<sup>™</sup> multi-channel LPCM capable audio input and 5.1 channel speaker setup.

#### **Certain limitations**

Viewing high-definition content and up-converting DVD content may require an HDCP capable input on your display device. 1080p capable display required for 1080p output resolution. Because HD DVD is a new format that makes use of new technologies, certain disc, digital connection and other compatibility and/or performance issues are possible. Some recordable media may not be supported. Dolby Digital Plus, Dolby TrueHD and DTS® support for up to 5.1 channels. DTS-HD support for DTS core only.

MP3/WMA audio files not supported. Please see http://www.highdefinitiondvd.eu/ for more information. Deep Color requires a Deep Color capable display device. Some devices may not be compatible.

Features subject to change and delayed availability. The firmware in this player can be updated.

This HD DVD player is manufactured under the HD DVD Format adopted by the DVD Forum. The DVD Forum approved AACS (Advance Access Content System) as content protection system for HD DVD format like it approved CSS (Content Scramble System) for DVD format. Therefore, certain restrictions are imposed on play, analog signal output, etc. of AACS protected contents. When you use pre-recorded contents, the contents may designate whether or not to apply such

As those restrictions may be adopted and/or changed and announced by AACS after the production of this product, the operation of this product and restrictions thereon may vary depending on the time you purchase this product as

To obtain updated information about AACS and this product, please contact Toshiba customer service for your country or http://www.highdefinitiondvd.eu/.

well as during the life of this product.

#### **Customer support**

Please contact Toshiba customer service for your country or http://www.highdefinitiondvd.eu/.

# **Accessories**

restrictions.

#### **Accessories**

Check that the following accessories are supplied.

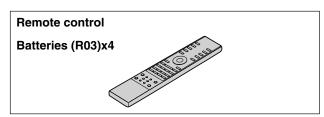

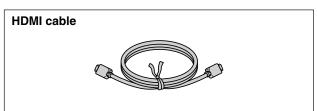

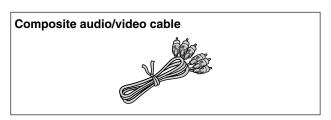

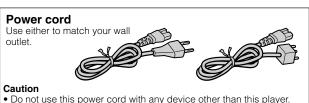

# Table of Contents

| 1                | ■ SAFETY PRECAUTIONS  IMPORTANT SAFETY INSTRUCTIONS                            |    |
|------------------|--------------------------------------------------------------------------------|----|
| 5                | ■ Precautions                                                                  |    |
| ntroduction      | ■ Features                                                                     |    |
| ğ                | Accessories                                                                    |    |
| <u></u>          | ■ Index to parts and controls                                                  | 12 |
| <u>O</u> n       | • Front panel                                                                  |    |
|                  | Rear panel                                                                     |    |
|                  | Display                                                                        | 14 |
|                  | Remote control                                                                 | 15 |
|                  | ■ Preparation of the remote control                                            | 16 |
|                  | Loading batteries                                                              | 16 |
|                  | Operating with the remote control                                              | 16 |
|                  | About the remote control backlight                                             |    |
|                  | Programming for TV control                                                     |    |
|                  | Operating your TV with the remote control                                      | 17 |
|                  | ■ Hint on reading this manual                                                  |    |
|                  | Icons for function applicability                                               |    |
|                  | Instructions and actual buttons                                                | 18 |
| 7                | ■ Connecting to a TV                                                           | 20 |
| _                | ■ Connecting to an audio system                                                | 25 |
| Connections      | Via HDMI output                                                                | 25 |
| ecti             | Via digital audio output                                                       | 25 |
| ons              | ● Via 5.1ch analog audio output                                                | 26 |
| 2                | ■ Disc compatibility                                                           |    |
| J                | Powering on/Loading a disc                                                     |    |
| Playback (Basic) | ■ Playing a disc                                                               | 31 |
| γb               | Stopping playback / Pausing playback                                           |    |
| ac               | Playing from the top menu                                                      |    |
| <u>×</u>         | Using A/B/C/D buttons                                                          |    |
| Ba               | Playing from a menu in a recorded disc                                         |    |
| Sic              | Selecting the sound of a disa recorded in DVD VD made                          |    |
| <u>U</u>         | Selecting the sound of a disc recorded in DVD VR mode      Selecting subtitles |    |
|                  | Selecting subtities      Selecting the camera angle                            |    |
|                  | ■ Playing at various speeds                                                    |    |
|                  | Locating by entering a section number                                          |    |
|                  | Locating by entering a section number     Locating by entering elapsed time    |    |
|                  | Resuming playback from the location last stopped (Title resume)                |    |
|                  | - · · · · · · · · · · · · · · · · · · ·                                        |    |

|                       | ■ Changing picture quality                                              | . 37 |
|-----------------------|-------------------------------------------------------------------------|------|
|                       | Adjusting picture quality                                               | 37   |
|                       | Selecting picture quality                                               |      |
| 1                     | ■ Repeat playback                                                       | . 40 |
| 7                     | ■ EXTENSION ports                                                       | . 41 |
| layk                  | ■ Using the cursor function                                             | . 41 |
| 4 Playback (Advanced) | ■ Checking the current status and settings                              | . 42 |
| <b>_</b>              | ■ Internet connection feature (Outline)                                 | . 44 |
| 5                     | ■ Internet connection feature (Preparation)                             |      |
| Internet connection   | ■ Internet connection feature (Operation)                               | 49   |
| 6                     | ■ Customizing the function settings                                     | . 52 |
| U                     | ● Picture                                                               | 54   |
| ō                     | • Audio                                                                 |      |
| Others                | ● Language                                                              | 57   |
| Ŝ                     | Ethernet                                                                | 58   |
|                       | General                                                                 | 59   |
|                       | Firmware update                                                         | 61   |
|                       | ■ Language code list                                                    | . 62 |
|                       | ■ Output sound conversion table                                         | 63   |
|                       | ■ License information on the software used in the TOSHIBA HD DVD player | . 64 |
|                       | ■ Before calling service personnel                                      | . 71 |
|                       | ■ Specification                                                         |      |
|                       | ■ INFORMATION ON CUSTOMER SUPPORT Back co                               |      |

# Index to parts and controls

See pages with arrows for details.

# Front panel 2 3 4 5 6 10 00057AMGBY APPRICAGE 12 11 10 9 8 7

\* The above illustration displays the front panel with the cover open.

#### Note

- Do not place a heavy object on the cover while it is open. Doing so may damage the player.
- ① ON/STANDBY button / ON/STANDBY indicator 

  page 30

Turns the power on/restores the unit to the standby mode.

- 2 Disc tray page 30

  Loads a disc into the disc drive.
- ③ OPEN/CLOSE button 

  page 30

  Opens and closes the disc tray.
- (4) Remote sensor page 16
- ⑤ Front panel display 
   page 14
- ⑥ EXTENSION ports ₯ page 41
- (7) ► (PLAY) button page 31 Starts playback.

- (STOP) button page 31 Stops playback.
- (1) ►►I (SKIP) button page 35 Skips to the next chapter or track.
- (1) I◄◄ (SKIP) button 

  page 35

  Skips to the previous chapter or track.
- (½) MODE switch page 20
  Selects the video output jack.

#### Rear panel

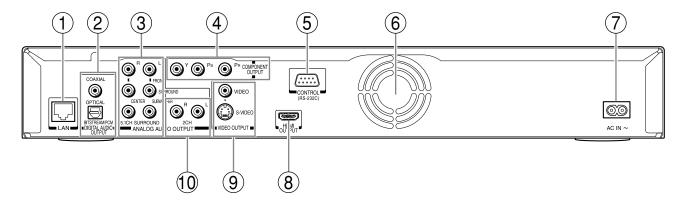

#### 1 LAN port page 46

Use this to connect to a network with an always-on broadband connection.

# ② DIGITAL AUDIO OUTPUT BITSTREAM/PCM (OPTICAL/COAXIAL) jack □ page 25

Outputs digital audio signals.

Connect to a digital audio input on an amplifier equipped with digital audio decoder.

When connecting the optional digital cable, fit the connector into the jack firmly.

# ③ ANALOG AUDIO OUTPUT 5.1CH SURROUND jacks page 26

Connect to an amplifier equipped with 5.1 CH audio input.

#### ④ COMPONENT OUTPUT jacks page 22

Outputs video signals to a connected TV or monitor.

Connect to a TV or monitor equipped with component video jacks.

#### (5) CONTROL (RS-232C) jack

Used for custom control devices.

#### (6) Ventilation fan

Do not cover the ventilation holes.

#### 7 AC IN socket page 21, 22

Connect the supplied power cord.

#### 8 HDMI OUTPUT jack page 21

Outputs video/audio signals to a connected TV, monitor or AV amplifier.

Connect to a TV, monitor or AV amplifier equipped with HDMI input.

# 9 VIDEO OUTPUT (VIDEO, S-VIDEO) jack□ page 22

Outputs video signals to a connected TV or amplifier.

# (1) ANALOG AUDIO OUTPUT 2CH jacks□ page 22

Outputs audio signals to a connected TV or AV amplifier.

#### Index to parts and controls (Continued)

#### **Display**

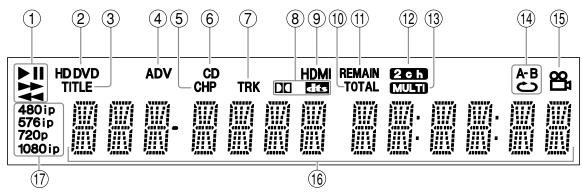

#### (1) Status indicator

: Playing : Fast forward playback : Fast reverse playback : Pausing

#### (2) Disc indicator

HD DVD: Illuminates when an HD DVD disc is loaded.

DVD : Illuminates when a DVD disc is loaded.

#### (3) TITLE indicator

Illuminates when a title number is displayed.

#### (4) ADV (Advanced) indicator

Illuminates when advanced content is played.

#### (5) CHP (Chapter) indicator

Illuminates when a chapter number is displayed.

#### (6) CD indicator

Illuminates when a CD is loaded.

#### (7) TRK (Track) indicator

Illuminates when a track number is displayed.

#### (8) Sound format indicator

: Illuminates when Dolby Digital sound is

dts: Illuminates when DTS sound is played.

#### (9) **HDMI Indicator**

Illuminates when HDMI connection is verified between the player and another device.

#### (10) **TOTAL** indicator

Illuminates when the total playing time of the

#### disc is displayed.

DISPLAY Every time you press DISPLAY button on the remote control, the display changes the contents. The display may not change, depending on the disc conditions.

#### Dimming the display

Switching the display

Pressing DIMMER button on the remote control changes the brightness of the display.

DIMMER Normal → Dimmed —

• Turning off the power resets this setting.

#### (11) REMAIN (Remaining) indicator

Illuminates when a remaining playback time is displayed.

#### (12) 2ch indicator

Illuminates when 2 channel (L/R) sound is output.

#### (13) MULTI indicator

Illuminates when 5.1 channel sound is output.

#### (14) Repeat mode indicator

Illuminates when playing in repeat mode.

#### (15) Angle icon indicator

Illuminates when playing a scene recorded with multi angles.

#### (16) Multi display

Displays the total playing time of the disc, elapsed time, remaining time, title number, chapter number or message, etc.

#### (17) Video output format indicator

Displays the video output format currently selected.

480i : 480 interlace 480p : 480 progressive 576i : 576 interlace 576p: 576 progressive 720p: 720 progressive 1080i: 1080 interlace

1080p: 1080 progressive

#### Remote control

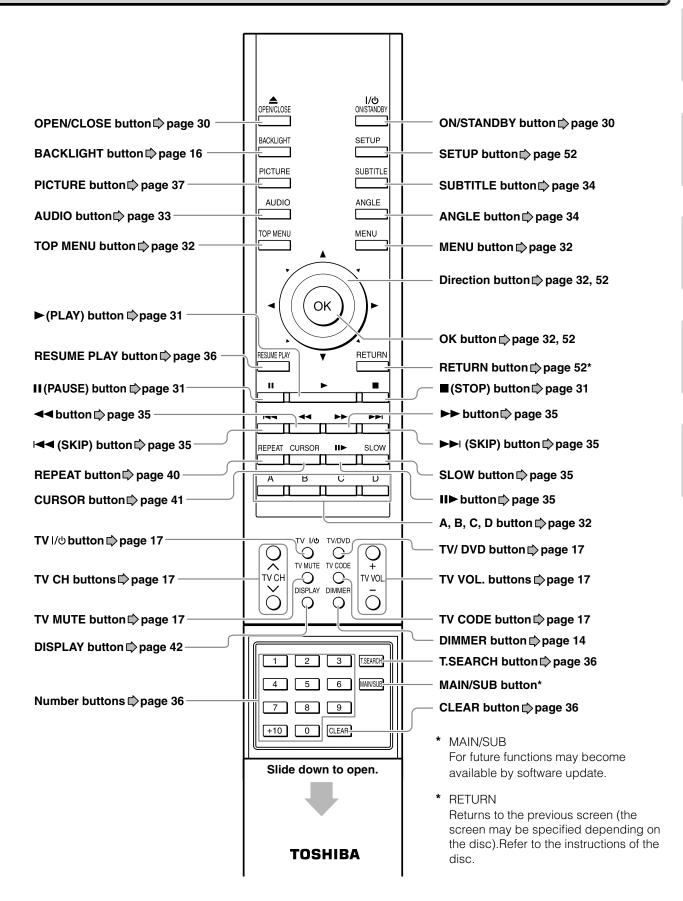

# Preparation of the remote control

Set up the remote control to operate the player and your TV.

#### Loading batteries

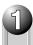

#### Open the cover.

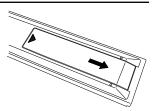

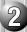

#### Insert batteries.

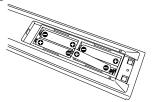

- Use 4 batteries (R03 sizes).
- Make sure to match the + and on the batteries to the marks inside the battery compartment.

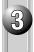

#### Close the cover.

#### Notes

- Do not drop or give the remote control a shock.
- Do not leave the remote control near an extremely hot or humid place.
- Do not spill water or put anything wet on the remote control.
- Do not disassemble the remote control.
- Dispose of batteries in a designated disposal area.
- Batteries should always be disposed of with the environment in mind.
- Always dispose of batteries in accordance with applicable laws and regulations.
- If the remote control does not operate correctly, or if the operating range becomes reduced, replace all batteries with new ones.
- When necessary to replace batteries in the remote control, always replace all batteries with new ones.
   Never mix battery types or use new and used batteries in combination.
- Be sure to use R03 size batteries.
- Always remove batteries from remote control if they are dead or if the remote control is not be used for an extended period of time. This will prevent battery acid from leaking into the battery compartment.

#### Caution

· Never throw batteries into a fire.

#### Operating with the remote control

Point the remote control at the remote sensor and press the buttons.

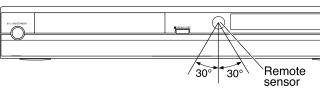

Within about 7 m

**Distance**: About 7 m from the front of the remote

sensor

**Angle**: About 30° in each direction of the front

of the remote sensor

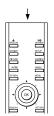

#### About the remote control backlight

The remote control has a backlight function for conveniently illuminating the buttons when you use the remote control in a dark room, etc.

Lights for approximately 10 seconds when a button is pressed.

The backlight function is off by default.

#### ■ To turn on the backlight function

# Press and hold for at least three seconds.

To turn off the backlight function, press and hold again for at least three seconds.

#### Notes

- Using the backlight function shortens the lifespan of the batteries
- The backlight function turns off if the batteries in the remote control are replaced.

#### **Programming for TV control**

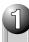

# While holding on press the number buttons to enter a corresponding brand code (see below) of your TV.

e.g. To enter 2581

| TV CODE    | $\begin{array}{ c c c c c c c c c c c c c c c c c c c$ |
|------------|--------------------------------------------------------|
| Hold down. |                                                        |

 Some brands have several codes. Try one by one until the remote control can operate your TV.

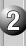

#### Release O.

The brand code is memorized.

#### Note

• When replacing the batteries of the remote control, re-enter the brand code of your TV.

#### Operating your TV with the remote control

Point the remote control to your TV after you have entered the brand code. Operate your TV with the buttons below.

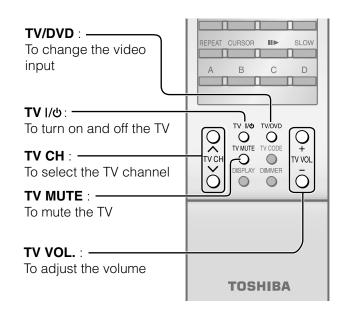

#### **Notes**

- For some TVs, pressing the volume button once may change the volume by more than one level.
- Even after the player's remote control is programmed, it may not operate some or all of the features on your other device.

If this happens and you wish to use those features, you will need to use the device's original remote control.

#### Brand code table

| Brand name     |      |      | Brand | code |      |      |
|----------------|------|------|-------|------|------|------|
| Toshiba        | 2581 | 2601 | 3281  | 3491 | 3771 | 4291 |
|                | 4301 | 4311 | 4321  | 4671 |      |      |
| Aiwa           | 3241 |      |       |      |      |      |
| Akai           | 2671 |      |       |      |      |      |
| Bang & Olufsen | 2621 |      |       |      |      |      |
| Beko           | 2941 | 3331 | 4471  |      |      |      |
| Blaupunkt      | 2711 | 2801 |       |      |      |      |
| Brionvega      | 2621 |      |       |      |      |      |
| Bush           | 2541 | 2681 | 2691  | 2751 | 2781 | 2851 |
|                | 2861 | 2881 | 3291  | 4261 | 4481 |      |
| Crown          | 2541 | 2871 | 2921  |      |      |      |
| Daewoo         | 2541 | 2881 | 3221  | 3271 |      |      |
| Decca          | 2611 |      |       |      |      |      |
| Ferguson       | 2761 | 2841 | 3351  |      |      |      |
| Finlux         | 2601 | 2611 | 2621  |      |      |      |
| Fisher         | 2671 | 2981 |       |      |      |      |
|                |      |      |       |      |      |      |

| Brand name  |      |      | Brand | code |      |      |
|-------------|------|------|-------|------|------|------|
| Funai       | 2731 | 2781 |       |      |      |      |
| GEC         | 2591 | 2611 |       |      |      |      |
| Goodmans    | 2611 | 2691 | 2861  | 2881 | 3221 | 3841 |
| Granada     | 2611 | 2671 |       |      |      |      |
| Grundig     | 2601 | 2701 | 3151  | 3441 | 4491 |      |
| Hinari      | 2541 | 2681 | 2691  | 2901 |      |      |
| Hitachi     | 2591 | 3301 | 3471  | 3501 | 3511 | 3701 |
|             | 3671 | 4501 |       |      |      |      |
| Inno Hit    | 2611 |      |       |      |      |      |
| JVC         | 2861 | 3361 | 3591  | 4511 |      |      |
| LG Goldstar | 2491 |      |       |      |      |      |
| Loewe       | 2621 | 2771 | 2961  | 3311 |      |      |
| Luxor       | 2701 |      |       |      |      |      |
| Marantz     | 2991 |      |       |      |      |      |
| Matsui      | 2541 | 2581 | 2611  | 2651 | 2671 | 2691 |
|             | 2781 | 2851 | 2861  | 3151 |      |      |
| Metz        | 2621 |      |       |      |      |      |

(Continued)

#### Preparation of the remote control (Continued)

| Brand name |      |      | Brand | code |      |      | Brand name |      |      | Brand | code |      |      |
|------------|------|------|-------|------|------|------|------------|------|------|-------|------|------|------|
| Mitsubishi | 2621 | 2701 | 2961  | 3371 | 4521 |      | SEG        | 2731 | 3051 |       |      |      |      |
| National   | 2701 |      |       |      |      |      | Seleco     | 2661 | 2721 |       |      |      |      |
| Orion      | 2691 | 2781 | 2851  | 3381 |      |      | Sharp      | 2641 | 3401 | 3611  | 3631 | 3781 | 3791 |
| Panasonic  | 2701 | 2711 | 2741  | 3001 | 3251 | 3531 | •          | 3801 | 3811 | 3821  | 3831 | 3971 |      |
|            | 3551 | 3761 | 3911  | 3951 |      |      | Singer     | 2621 |      |       |      |      |      |
| Philco     | 2621 |      |       |      |      |      | Sinudyne   | 2551 | 2621 | 2651  | 2691 | 3011 | 3051 |
| Philips    | 2561 | 2571 | 2591  | 2621 | 2811 | 2821 | Sony       | 2551 | 2951 | 3621  | 3641 | 3651 | 3871 |
|            | 2881 | 2991 | 3461  | 3581 | 3731 | 3881 | •          | 3891 | 4281 | 4621  |      |      |      |
|            | 3981 | 4531 | 4541  | 4551 |      |      | Tatung     | 2611 |      |       |      |      |      |
| Pioneer    | 2761 | 3481 | 3681  | 3921 | 3931 | 3941 | Technics   | 2711 | 3001 |       |      |      |      |
| Saba       | 2621 | 2761 | 2841  | 3321 |      |      | Telefunken | 2841 | 3421 |       |      |      |      |
| Saisho     | 2541 | 2651 | 2691  | 2731 |      |      | Tensai     | 2681 | 2781 |       |      |      |      |
| Samsung    | 2541 | 2631 | 2731  | 2991 | 3161 | 3231 | Thomson    | 6641 | 2701 | 2761  | 2831 | 3431 | 3601 |
|            | 3521 | 3541 | 3711  | 3721 | 3901 | 3961 |            | 4631 | 4641 | 4651  | 4661 |      |      |
|            | 4271 | 4561 |       |      |      |      | Thorn      | 2581 | 2611 | 2951  | 2961 | 3221 |      |
| Sanyo      | 2611 | 2671 | 3391  |      |      |      | Universum  | 2731 |      |       |      |      |      |
| Schneider  | 2571 | 2681 | 2811  | 2861 | 3991 | 4571 | Zanussi    | 2661 |      |       |      |      |      |
|            | 4581 | 4591 | 4601  | 4611 |      |      |            |      |      |       |      |      |      |

# Hint on reading this manual

#### Icons for function applicability

The following icons are used in this manual to indicate features and/or functions that are applicable to various types of discs.

(For disc compatibility information, see 

page 28.)

| Icon      | Disc                 | Icon             | Disc                    |
|-----------|----------------------|------------------|-------------------------|
| HD DVD    | HD DVD<br>video disc | CD               | Audio CD                |
| DVD-Video | DVD video disc       | CD-RW<br>(CD-DA) | CD-RW<br>(CD-DA format) |
| DVD-RW    | DVD-RW               | CD-R<br>(CD-DA)  | CD-R<br>(CD-DA format)  |
| DVD-R     | DVD-R                |                  |                         |

#### Instructions and actual buttons

Most instructions are based on remote control operation, unless otherwise noted. You can use the buttons on the remote control and those on the main unit as well when they have the same function. Some functions are available only from the remote control.

# Connect your player to your A/V system.

Connecting to a TV

Connecting to an audio system

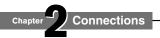

# Connecting to a TV

# Step 1 Check the type of video input on your TV.

To view high definition content, use the HDMI OUTPUT jack or the COMPONENT OUTPUT jacks to connect to a TV.

Some discs may require use of the HDMI OUTPUT jack for viewing of high resolution material. Set the MODE switch according to your connection.

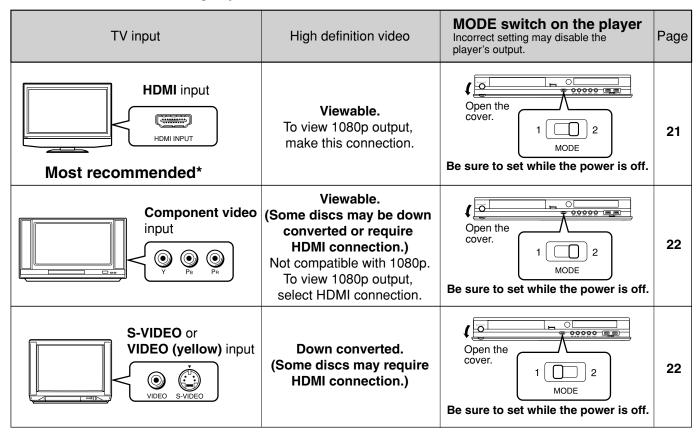

#### \*Why HDMI connection is most recommended?

HD DVD and DVD video disc creators have the option to include copy protection instructions in their discs that prohibit the output of some standard video or high definition video (original 720p, 1080i or 1080p or up-converted 480i/576i or 480p/576p) from the COMPONENT OUTPUT jacks. If such instructions are present in the disc you are playing, you must use the HDMI OUTPUT jack to view the disc in a high definition format and the COMPONENT OUTPUT jacks, if activated, will output video only in 480i/576i or 480p/576p resolution.

#### **Caution on connection**

- Do not power this player using any power cord other than the one supplied with this player.
- Do not use the supplied power cord with any device other than this player.

#### **Notes on connection**

- When you connect the player to your TV, be sure to turn off the power and unplug both units from the wall outlet before making any connections.
- Connect the player directly to your TV. If you connect the player to a VTR, TV/VTR combination, video selector or AV amplifier, the playback picture may be distorted due to copy protection.

# Step 2 Connect the player to your TV.

#### Via HDMI input

HDMI stands for High Definition Multimedia Interface. HDMI transfers digital audio and uncompressed digital video on a single cable. As a result, audio cables and video cables don't need to be connected separately to a device. Use a commercially available authorized HDMI cable.

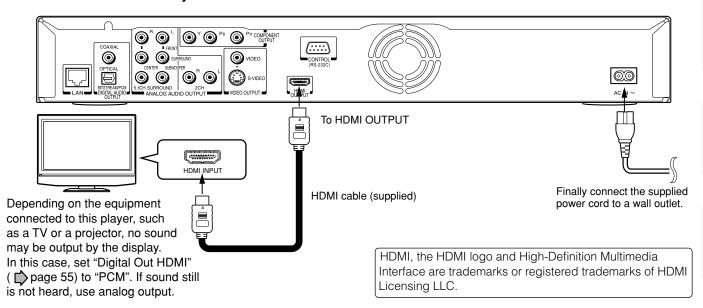

This player supports simultaneous output of video on its HDMI and component video ports. However, some discs may restrict output of video on the component video ports when viewing high definition content or up-converted DVD content. The resolution on the HDMI output will be the same as the resolution output on the component video output. Thus, because the HDMI output can change automatically to match the maximum available resolution of your display, if you connect both the HDMI output and component output, the resolution on the component output will change if the HDMI output Auto-adjusts.

After completing the connection, proceed to page 23 to make the setting.

#### **Notes**

- Refer to the owner's manual for the TV to be connected to this player for more information concerning HDMI connections.
- When the HDMI connection is not verified, an error message appears on the front panel display. In this case, disconnect the HDMI cable then connect it again, or turn off the connected HDMI device then turn it on.
- HDMI output is digital only, DVI analog is not supported.
- HDMI is an evolving technology, so it is possible that some devices may not operate properly with this player.
- Be sure to confirm compatibility of a cable when connecting a Deep Color compatible display device.

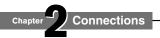

Connecting to a TV (Continued)

#### Via component video input

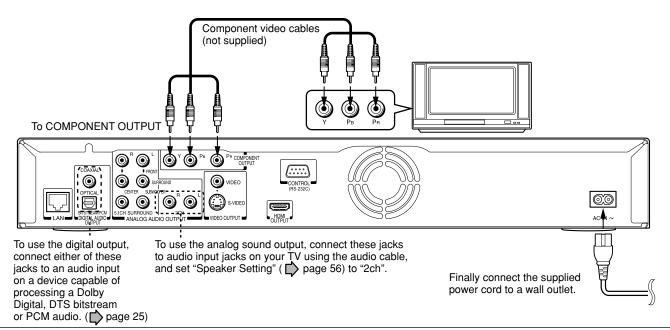

This player supports simultaneous output of video on its HDMI and component video ports. However, some discs may restrict output of video on the component video ports when viewing high definition content or up-converted DVD content. The resolution on the HDMI output will be the same as the resolution output on the component video output. Thus, because the HDMI output can change automatically to match the maximum available resolution of your display, if you connect both the HDMI output and component output, the resolution on the component output will change if the HDMI output Auto-adjusts.

After completing the connection, proceed to page 23 to make the setting.

#### Via S-VIDEO or VIDEO (yellow) input

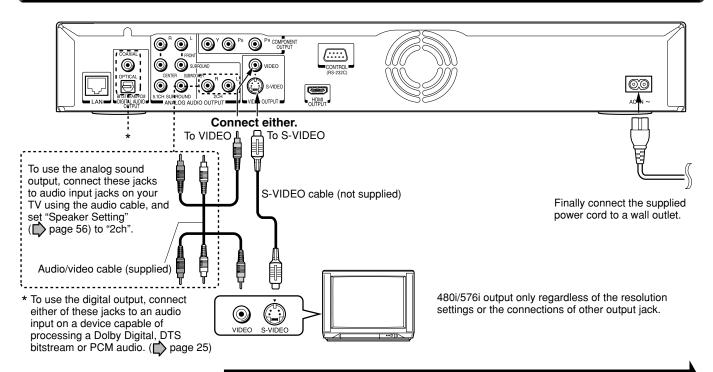

After completing the connection, proceed to page 23 to make the setting.

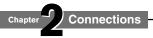

# Step3

# Configure settings for your display.

#### Setting of video output resolution of this player

- 1 Turn on the TV and select the input to which the player is connected.
- **2** Press **ON/STANDBY** to turn on the player (□ page 30).
- **3** Press **SETUP** to display "SETUP MENU", if not displayed.

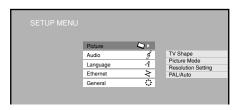

- 4 Press ▲ / ▼ to select "Picture" then press **OK**.
- **5** Press ▲ / ▼ to select "Resolution Setting", then press **OK**.
- 6 Press ▲ / ▼ to select the resolution according to the performance of your TV as shown in the table below.

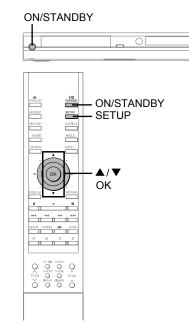

| TV input                        | "Resolution Setting"                                                                                                    |
|---------------------------------|----------------------------------------------------------------------------------------------------|
| HDMI input  HDMI INPUT          | Select the resolution.  e.g. up to 480p/576p up to 720p up to 1080i up to 1080p                                                                              |
| Component video input  PB PB PB | Select the resolution according to the performance of the connected TV.  e.g.  1080i  TV  up to 480p/576p  up to 720p  up to 1080i  up to 1080p  up to 1080p |
| S-VIDEO or VIDEO (yellow) input | "Resolution Setting" selection is not necessary.                                                                                                    |

- You may find that setting the output resolution of the player to match as closely as possible the native resolution of your display provides the best picture performance (e.g., 720p for 720p and 1080p).
- Refer to the table on the next page as well.
- 7 Press OK.
- **8** Press **SETUP** to turn off "SETUP MENU".

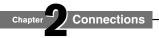

Connecting to a TV (Continued)

#### ■ Settings and actual output resolution

| MODE switch         | Output jacks on          | "Re                    | "Resolution Setting" (⊅ page 23)                      |             |                                 |  |  |  |  |  |
|---------------------|--------------------------|------------------------|-------------------------------------------------------|-------------|---------------------------------|--|--|--|--|--|
| ( <b>⇨</b> page 20) | the player               | up to 480p/576p        | up to 720p                                            | up to 1080i | up to 1080p                     |  |  |  |  |  |
|                     | HDMI                     | 480p/576p              | 480p/576p 720p 1080i (maximum) <sup>1</sup> (maximum) |             | 1080p<br>(maximum) <sup>1</sup> |  |  |  |  |  |
| 1 2 MODE            | PR COMPONENT OUTPUT      | 480p/576p <sup>2</sup> | 720p²                                                 | 1080i²      | No video<br>output.             |  |  |  |  |  |
|                     | VIDEO VIDEO VIDEO OUTPUT | No video output.       |                                                       |             |                                 |  |  |  |  |  |
|                     | HDMI                     | No video output.       |                                                       |             |                                 |  |  |  |  |  |
| 1 D 2               | PR COMPONENT OUTPUT      | 480i                   |                                                       |             |                                 |  |  |  |  |  |
|                     | VIDEO VIDEO OUTPUT       | 480i                   |                                                       |             |                                 |  |  |  |  |  |

<sup>&</sup>lt;sup>1</sup> Maximum of the player's actual resolution according to a connected HDMI TV. The order of precedence is 1080p>1080i>720p>480p/576p.

<sup>&</sup>lt;sup>2</sup> Fixed. However, when an HDMI TV is also connected to the player, the player will select resolution in the same manner as in HDMI connection, i.e., <sup>1</sup>.

# Connecting to an audio system

You can enjoy the benefits of Dolby Digital Plus or Dolby TrueHD by connecting the HDMI output of your player to an AV receiver with an HDMI audio input. You can listen to down-converted Dolby Digital Plus and Dolby TrueHD as well as Dolby Digital and DTS using a receiver with Dolby Digital and DTS decoding capabilities and an optical digital input.

#### Via HDMI output

Make the connection as below, and set "Digital Out HDMI" (๗ page 55).

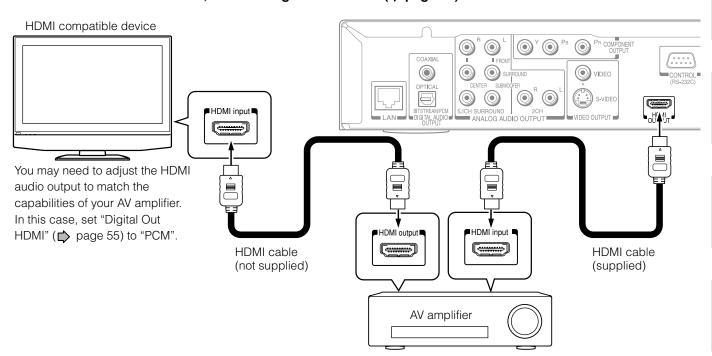

#### Via digital audio output

Make the connection as below, and set "Digital Out SPDIF" (□ page 55).

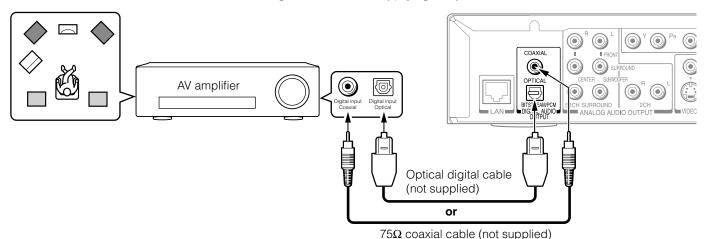

#### Caution

• When you are connecting (via the DIGITAL AUDIO OUTPUT BITSTREAM/PCM jack) an AV decoder that does not have Dolby Digital, DTS or MPEG decoding capability, be sure to set "Digital Out SPDIF" (▶ page 55) to "PCM". Otherwise, high volume sound may damage your hearing as well as the speakers.

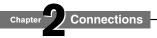

Connecting to an audio system (Continued)

#### Via 5.1ch analog audio output

Make the connection as below, and set "Speaker Setting" (๗ page 56).

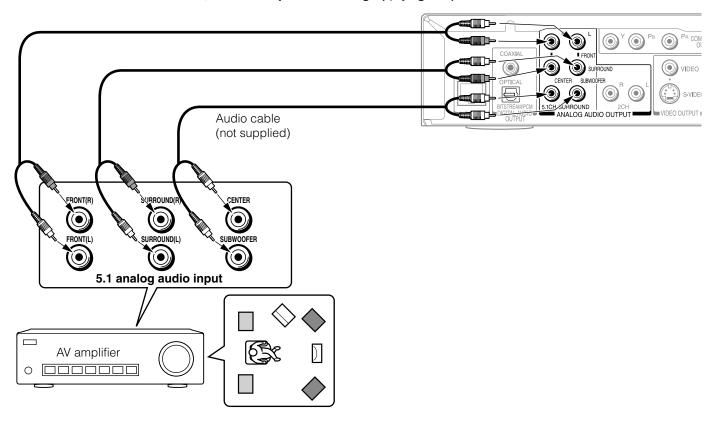

#### Note about audio capabilities

- Dolby Digital Plus and DTS-HD (DTS core only) capability limited to 5.1 channels.
- DTS-HD processing of DTS core only. Full DTS-HD is not supported.

Manufactured under license from Dolby Laboratories. Dolby and the double-D symbol are trademarks of Dolby Laboratories.

Manufactured under license from Digital Theater Systems, Inc. U.S. Pat. No's. 5,451,942; 5,956,674; 5,974,380; 5,978,762; 6,226,616; 6,487,535 and other U.S. and world-wide patents issued and pending. "DTS" and "DTS Digital Surround" are registered trademarks of Digital Theater Systems, Inc. Copyright 1996, 2003 Digital Theater Systems, Inc. All Rights Reserved.

# 3 Playback (Basic) Play your favorite disc.

- Disc compatibility
- Powering on/Loading a disc
- Playing a disc
- Playing at various speeds
- Changing picture quality

# Disc compatibility

#### Pre-recorded discs

| Dis                  | sc             | Specification                                                                               |                                                                                                    |  |  |  |  |  |
|----------------------|----------------|---------------------------------------------------------------------------------------------|----------------------------------------------------------------------------------------------------|--|--|--|--|--|
| HD DVD<br>video disc | HD DVD         | • 12cm (4 <sup>3</sup> / <sub>4</sub> in.)                                                  |                                                                                                    |  |  |  |  |  |
| DVD video disc       | VIDEO NO VIDEO | <ul> <li>12cm (4³/₄ in.)/<br/>8cm (3¹/₄ in.)</li> <li>Region number 2<br/>or ALL</li> </ul> | The region number of this HD DVD player is 2. If region numbers, corresponding to a specific playable area, are printed on your DVD video disc and you do not find or or the disc is encoded to permit playback only in regions other than Region 2, disc playback will not be allowed by the player. |  |  |  |  |  |
| Audio CD             | DIGITAL AUDIO  | • 12cm (4 <sup>3</sup> / <sub>4</sub> in.)/<br>8cm (3 <sup>1</sup> / <sub>4</sub> in.)      |                                                                                                    |  |  |  |  |  |

#### Recordable discs you can play on this player

| Disc                   | Specification                                                                                                   |
|------------------------|----------------------------------------------------------------------------------------------------|
| DVD-RW                 | DVD VR mode recording                                                                                           |
| R W<br>Except Ver. 1.0 | <ul><li>(CPRM compatible discs supported.)</li><li>DVD Video mode recording<br/>Finalized discs only.</li></ul> |
| DVD-R                  | DVD VR mode recording                                                                                           |
| DVD-R                  | (CPRM compatible discs supported.)                                                                              |
| DVD                    | DVD Video mode recording                                                                                        |
| DVD-R For DL           | • 4.7GB For General                                                                                             |
|                        | Finalized discs only.                                                                                           |

| Disc  | Specification           |  |  |
|-------|-------------------------|--|--|
| CD-RW | CD-DA (audio CD) format |  |  |
| CD-RW | Finalized discs only.   |  |  |
| CD-R  | CD-DA (audio CD) format |  |  |
| CD-K  | Finalized discs only.   |  |  |

#### **Notes**

- · Because HD DVD is a new format, disc compatibility issues with new and existing format discs are possible. Not all discs are compatible. If you experience compatibility problems, please contact Toshiba customer service. See 🖒 page 8 for more information about disc compatibility.
- This player can play pictures of the PAL/NTSC colour system only.
- You cannot play non-standardized discs even if they may be labeled as above.
- Discs other than the above cannot be played. Even some of the above discs may not be able to be played depending on their
- MP3 and WMA audio formats are not supported.
- Blu-ray Discs cannot be played on this player.

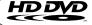

**HDDVD** and **DVD** are trademarks of DVD Format/Logo Licensing Corporation.

#### Compatibility notes

- Because HD DVD is a new format that makes use of new technologies, certain disc, digital connection and other compatibility and/or performance issues are possible. If you experience compatibility problems, please contact Toshiba customer service.
  - HD DVD discs containing high definition content at a field rate of 50Hz or a frame rate of 25Hz can not be played on this player without a firmware update. Firmware update is expected in the future.
- Viewing high-definition content and up-converting standard DVD content may require an HDMI-capable input or HDCP-capable DVI input on your display device.
- Some HD DVD discs and DVD discs may restrict the use of some operation commands or features.
- Dolby Digital Plus, Dolby TrueHD and DTS-HD (DTS core only) capability limited to 5.1 channels.
- DTS-HD processing of DTS core only. Full DTS-HD is not supported.
- Some DVD-R/DVD-RW and CD-R/CD-RW discs may be incompatible due to laser pick-up and disc design.
- CD-R/CD-RW discs must be recorded using CD-DA method for CD audio playback.
- The included remote control may not operate some or all features of your TV or monitor, so it may be necessary to use your original remote control.
- Certain features are subject to delayed availability.
- This product includes memory that is used to store some disc related information, including downloaded on-line content. The disc you are using will control how long this information is retained.

#### Note

The firmware in this player can be updated.
 See page 61 for details.

#### On handling discs

- Do not touch the playback side of the disc.
- Do not stick paper or tape to discs.

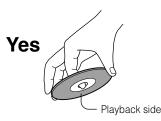

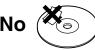

#### On cleaning discs

 Fingerprints and dust on the disc may cause picture and/or sound deterioration or prevent playback.
 Wipe the disc from the centre outwards with a soft cloth. Always keep the disc clean.

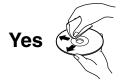

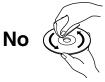

- Do not use any type of solvent such as thinner, benzine, commercially available cleaners or antistatic spray for vinyl LPs. It may damage the disc.
- Refer to the instructions of the disc as well.

#### On storing discs

- Do not store discs in a place subject to direct sunlight or near heat sources.
- Do not store discs in places subject to moisture and dust such as a bathroom or near a humidifier.
- Store discs vertically in a case. Stacking or placing objects on discs outside of their case may cause warping.
- Refer to the instructions of the disc as well.

# Powering on/Loading a disc

#### Turning the power on

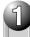

#### (front panel) or ONISTANDBY Press (remote control).

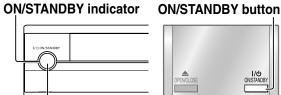

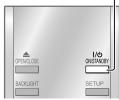

**ON/STANDBY** button

When the power turns on, ON/STANDBY indicator on the front panel changes colour from red (standby mode) to blue (operation).

Start up (and disc loading (see below)) may take time.

• When you power on this player for the first time, the setting screen will appear. Please refer to 🖒 page 52 and select "General" > "Clock Set". Check the date and time are set properly and correct them if necessary. When complete, press SETUP to exit. Your player is ready.

#### Turning the power off

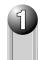

#### Press ON/STANDBY.

The power turns off and ON/STANDBY indicator on the front panel turns red (standby mode).

#### Note

• If the player freezes for about 15 minutes or more and will not respond to any buttons, holding down ON/STANDBY button on the front panel for about 10 seconds can force the player to turn off. However, this is an emergency measure, which may cause damage to the player. Avoid casual use of this measure.

#### Loading a disc

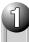

#### Press forevictose (front panel) or OPENCLOSE (remote control).

The player opens the disc tray.

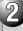

#### Place a disc in the hollow of the disc tray with the playback side down.

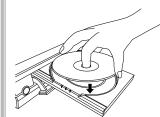

When using a double-sided disc, turn the label of the playing side up.

After placing a disc, press OPEN/CLOSE.

#### **Notes**

- Use the button on the front panel or the remote control to open and close the disc tray. Do not push or hold the disc tray while it is moving. Doing so may cause the player to malfunction.
- Do not load a disc which is unplayable, or any object other than a playable disc.
- Do not apply downforce to the disc tray. Doing so may cause the player to malfunction.
- If the disc tray stops while closing, the mechanical protection system of this player will open it. Do not force it to close. Doing so may damage the disc tray.
- If the disc tray will not open, turn the player off, and press OPEN/CLOSE on the front panel. This may turn the player on and open the disc tray. If it still won't open, contact Toshiba customer service.

# Playing a disc

| HD DVD          | DVD-Video | DVD-RW           |
|-----------------|-----------|------------------|
| DVD-R           | CD        | CD-RW<br>(CD-DA) |
| CD-R<br>(CD-DA) |           |                  |

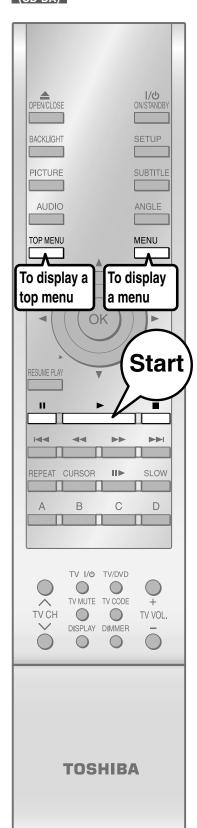

#### **Preparation**

- 1 Turn on the TV or audio system and select the corresponding input source that the player is connected to.
- 2 Turn the power on. ( page 30)

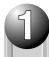

#### 

Playback starts.

If playback does not start

Press \_\_\_\_\_.

#### HD DVD DVD-Video

If a loaded disc contains a top menu, a top menu appears when you start playback.

Depending on the disc, you may need to press TOP MENU or Louisplay a top menu.

#### DVD-RW DVD-R

If a loaded disc contains a title menu, you can display it to select a desired title.

| CD | CD-RW   | CD-R    |  |
|----|---------|---------|--|
|    | (CD-DA) | (CD-DA) |  |

Playback starts automatically.

#### Stopping playback / Pausing playback

| Press           | During playback, press |
|-----------------|------------------------|
| Playback stops. | Playback pauses.       |
|                 | To resume, press       |

#### Note

• If absence of operation or picture pausing continues for about 20 minutes, this player turns itself off. To operate again, press ON/STANDBY button to turn the player on.

#### Playing a disc (Continued)

#### Playing from the top menu

HD DVD DVD-Video

Some discs may include a top menu, on which you can view the structure of contents or select a scene.

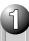

TOP MENU Press \_\_\_\_.

A top menu appears.

#### Press **▲**/**▼**/**◄**/**▶** to select the title you want.

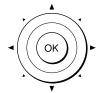

If the titles in the top menu are assigned a number, you can directly locate a specific title by pressing its designated number with the number buttons.

**Press** 

Playback starts from chapter 1 of the selected title.

#### **Notes**

- The instructions above describe basic procedures which may vary depending on the contents of a disc. If different instructions appear on the TV screen, follow those
- If you display the top menu during playback and press TOP MENU button again without selecting any title, the player may resume playback from the point where you first pressed TOP MENU button (depending on the actual disc.)
- This method of locating a title is available only on a disc that contains a top menu.
- Instruction notes of discs may refer to the button that displays the top menu as TITLE button.
- Depending on a disc, MENU button may have to be pressed instead of TOP MENU button to display the top menu.

#### Using A/B/C/D buttons

HD DVD

Use these buttons as indicated by the video display during HD DVD disc playback. Depending on the disc contents, the functions of each button may differ.

#### Playing from a menu in a recorded disc

DVD-RW

DVD-R

Discs recorded on personal devices such as DVD recorders may contain menus, on which items can be easily selected.

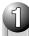

MENU Press —

Recorded contents are displayed.

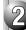

#### Press $\triangle/\nabla/\blacktriangleleft/\triangleright$ to select the item you want.

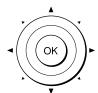

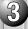

**Press** 

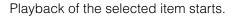

#### **Notes**

- Disc menus vary depending on the disc or the recording device. Some discs may not contain a disc menu.
- Discs recorded in DVD VR mode display the recorded contents not in thumbnails but in a list. Select an item on the list and press OK button.

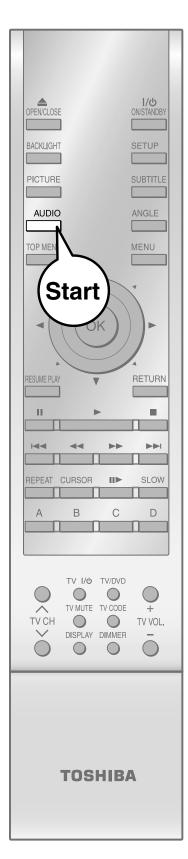

#### Selecting the sound

HD DVD DVD-Video DVD-RW DVD-R

If a disc contains several languages, you can select a preferred language from them to hear.

Language code (pp page 62)

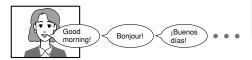

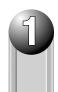

#### During playback, press

Some HD DVD video discs may not display this window.

Audio: English 1

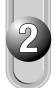

# Press while the audio setting is displayed on the TV screen.

#### Notes

- Some discs allow you to change audio selections only via the disc menu. If this is the
  case, press MENU button and choose the appropriate language from the selections
  on the disc menu.
- When you turn on the player or replace a disc, the player returns to the initial default setting (p page 57). Depending on a disc, a specific type of audio the disc has is output.
- Immediately after you have switched audio output modes, there may be a temporary discrepancy between the display and actual sound.

#### Selecting the sound of a disc recorded in DVD VR mode

DVD-RW DVD-R (DVD VR mode)

When playing a disc recorded in DVD VR mode, select the sound as follows.

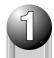

#### During playback, press \_\_\_\_\_.

- The current audio setting appears.

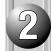

# Press while the audio setting is displayed on the TV screen.

Each time you press the button, the sound changes.

e.g.

#### Stereo sound contents

Left channel and right channel
Left channel
Right channel

#### Playing a disc (Continued)

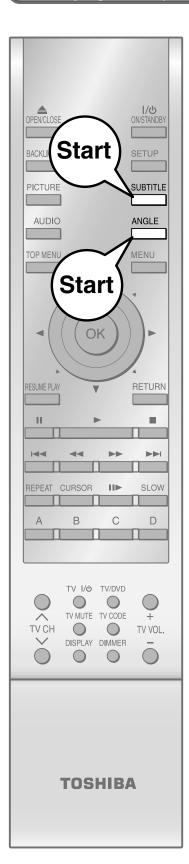

#### **Selecting subtitles**

HD DVD DVD-Video

You can display subtitles on the TV and select a subtitle language from those included on the disc.

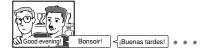

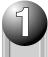

#### Press during playback.

The current subtitle setting appears.

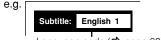

Some HD DVD video discs may not display this window.

Language code ( page 62)

Each time you press **◄/▶**, "On" and "Off" alternate. Select "On" to view subtitles.

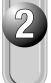

# Press while the subtitle setting is displayed on the TV screen.

Subtitle languages which do not appear in the setting are not included in the disc.

#### **Notes**

- Some discs are set to display subtitles automatically.
- Depending on the scene, subtitles may not appear immediately after you set the subtitle function to on.
- Some discs will allow you to change subtitle languages and turn subtitles on or off only via the disc menu.
- When you turn on the player or replace a disc, the player returns to the initial default setting (page 57). Depending on a disc, a specific type of subtitles the disc has is output
- Depending on the scene, the subtitle language may not change immediately after selected.

#### Selecting the camera angle

HD DVD DVD-Video

If the scene was recorded with multiple angles, you can easily change the camera angle of the scene you are watching.

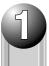

# Press multiple angles.

While playing a scene recorded with multiple angles, the angle icon appears on the TV screen and on the front panel. Press ANGLE button while the angle icon is displayed.

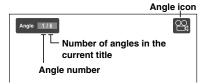

Some HD DVD video discs may not display this window.

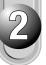

# While the angle number is displayed, press repeatedly to select the angle number.

#### **Notes**

- You can also change the camera angle during still playback. The camera angle changes to the new setting when you resume normal playback.
- If you pause a picture immediately after changing a camera angle, the resumed playback picture may not display the new camera angle.

# Playing at various speeds

| HD DVD          | DVD-Video | DVD-RW           |
|-----------------|-----------|------------------|
| DVD-R           | CD        | CD-RW<br>(CD-DA) |
| CD-R<br>(CD-DA) |           |                  |

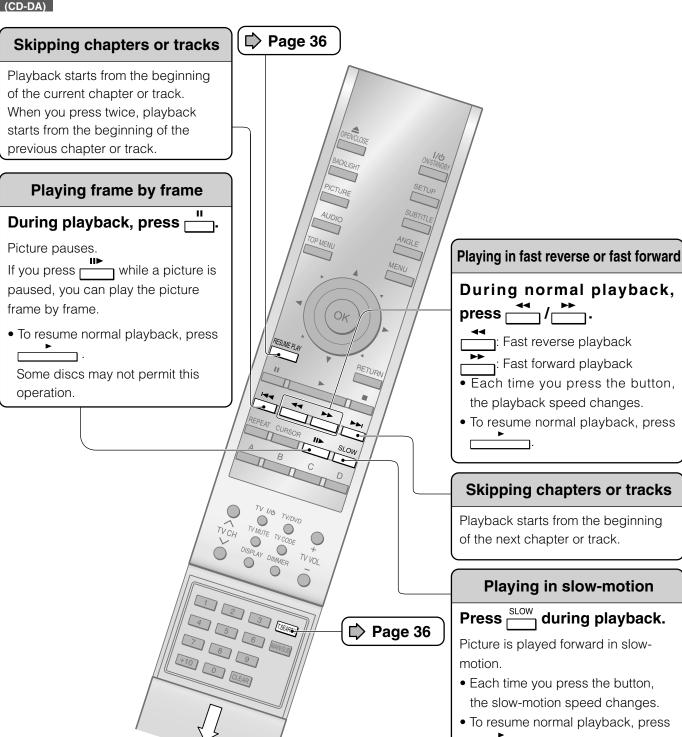

Not available in CD playback.

#### Playing at various speeds (Continued)

#### Locating by entering a section number

| HD DVD          | DVD-Video | DVD-RW | DVD-R | CD | CD-RW<br>(CD-DA) |
|-----------------|-----------|--------|-------|----|------------------|
| CD-R<br>(CD-DA) |           |        |       |    |                  |

Normally titles, chapters, and tracks are numbered. By entering these numbers, you can access a desired section.

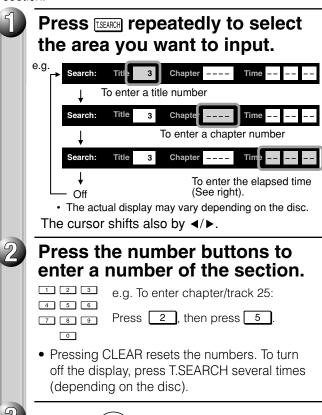

#### Locating by entering elapsed time

HD DVD DVD-Video DVD-RW DVD-R CD CD-RW (CD-DA)

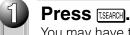

You may have to press repeatedly, depending on a disc. Press the button until the cursor moves to "-- -- -- " area.

e.g.

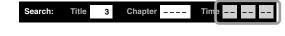

# Press the number buttons to enter the desired time location on the disc.

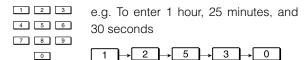

• Pressing CLEAR resets the numbers.

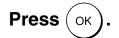

Playback starts from the specified location.

#### Notes

Press (

- Some discs may not permit these operations.
- When the ADV indicator on the front panel is illuminated, these features are not available.

#### Resuming playback from the location last stopped (Title resume)

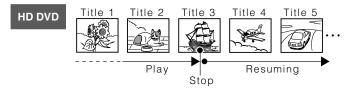

Playback starts from the selected section.

# You can resume playback from the location last stopped.

If you press after stopping playback, playback starts from the location last stopped.

If you press after stopping playback, the resume feature is canceled.

#### Notes

- Resume feature cannot function when:
  - you select a disc menu language (□ page 57) or change the parental lock setting (□ page 59).
  - you open the disc tray.
- There may be a difference in the location where playback resumes depending on the disc.
- It is possible to change the setting from the setup menu while the player retains a location in memory, however, the new setting can be valid only after the player clears the location memory, i.e., starts resume playback.
- Some discs or scenes may not permit this operation.
- While the ADV indicator on the front panel illuminates, this feature is not available.

# Changing picture quality

HD DVD DVD-Video DVD-RW

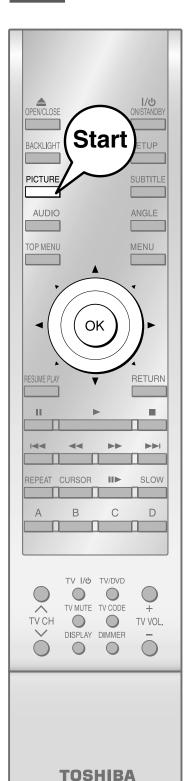

You can adjust picture quality and save the adjustment values up to 3 sets. These may be used, e.g. for each preference of 3 separate people or for 3 favorite genres of contents.

### Adjusting picture quality

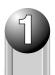

Press PICTURE.

The menu appears.

| Picture | Setting |
|---------|---------|
| 1       | Edit    |
| 2       | Edit    |
| 3       | Edit    |
|         |         |

Press ▲/▼/◀/▶ to select "Edit" of "1", "2" or "3", then press ○κ

Press ▲/▼ to select the item (see below), then press ○κ

Press **◄/▶** to change the value.

You can scroll the items by  $\triangle/\nabla$ .

When complete, press \_\_\_\_\_.

See the next page for selecting of the picture quality.

| Item             | Value                                                 |
|------------------|-------------------------------------------------------|
| Contrast         | (-7) Weaker ↔ Stronger (+7)                           |
| Brightness       | (0) Darker ↔ Brighter (+14)                           |
| Color            | (-7) Duller colour ↔ Brighter colour (+7)             |
| Tint             | (-7) Red ↔ Green (+7)                                 |
| Selective Color  | (-7) Duller in certain colour ↔ Brighter in certain   |
| Enhancement      | colour (+7)                                           |
| Edge Enhancement | (OFF/1/2) (1: Low, 2: High) Effect to enhance picture |
|                  | edges.                                                |
| Mosquito NR*     | (OFF/ON) Reduction of mosquito (scattering) noise     |
|                  | produced in MPEG compression process.                 |
| Block NR*        | (OFF/ON) Reduction of block noise, which may          |
|                  | appear especially on fast-moving pictures, produced   |
|                  | in MPEG compression process.                          |
| Random NR*       | (OFF/ON) Reduction of occasional and irregular        |
|                  | noise.                                                |

<sup>\*</sup> Not effective in HD DVD disc playback.

### Changing picture quality (Continued)

### Selecting picture quality

At step 2 ( $\implies$  page 37), select the number ("1", "2" or "3"), then press  $\bigcirc$ K

Playback picture reflects the selected picture quality.

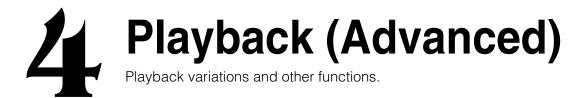

Repeat playback

**EXTENSION** ports

Using the cursor function

Checking the current status and settings

# Repeat playback

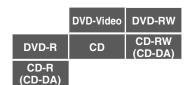

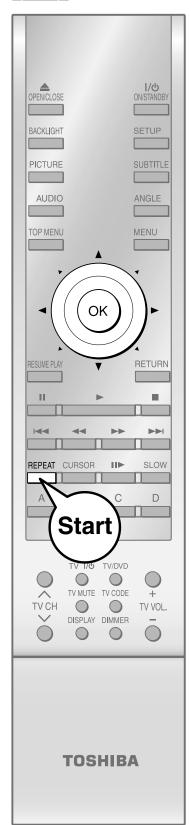

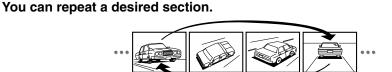

### Press EPEAT

The repeat modes are listed.

2

### Press ▲/▼ to select the repeat mode.

(The selections on the list vary depending on category or status of a disc.)

e.g.

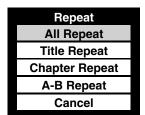

#### **All Repeat:**

Repeats the entire disc.

(Not available in playback of a disc recorded in DVD VR mode.)

#### Title Repeat:

Repeats the same title.

#### **Chapter Repeat:**

Repeats the same chapter.

#### **Track Repeat:**

Repeats the same track.

#### Disc Repeat:

Repeats the entire disc.

#### A-B Repeat:

Repeats the specified segment. Select and press OK. Perform step 1) and 2) below and skip step 3.

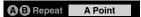

 While the above display appears, press OK at a start point of a segment where you want to repeat.

The display changes to "B Point".

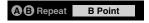

Press OK at an end point of a segment where you want to repeat.

Playback returns to the point A and repeats between A and B.

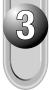

**Press** 

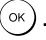

Repeat playback starts.

#### Notes

- Some discs may not permit repeat playback operation.

# **EXTENSION** ports

HD DVD

The EXTENSION ports may be used in the future for additional control options.

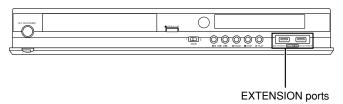

# Using the cursor function

HD DVD

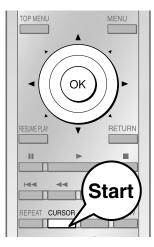

Future HD DVD discs may include game software and drawing software. If they do you can use the cursor function for some software.

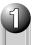

Press while a disc with support for cursor use is playing.

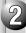

Use the eight direction buttons to move the cursor.

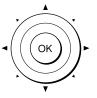

Example: Game/drawing software

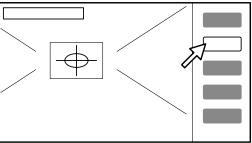

Move the cursor to select the game target or selection item. For details on actual operations, also refer to the operations guide for the disc.

# Checking the current status and settings

| HD DVD | DVD-Video | DVD-RW           |
|--------|-----------|------------------|
| DVD-R  | CD        | CD-RW<br>(CD-DA) |
| CD-R   |           |                  |

You can confirm operational status and setting details.

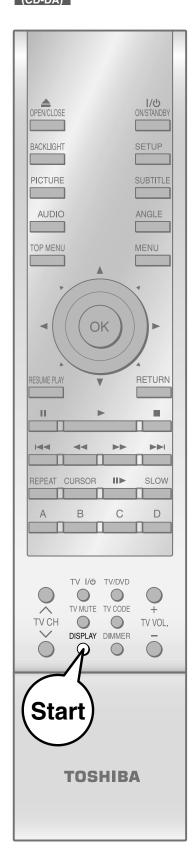

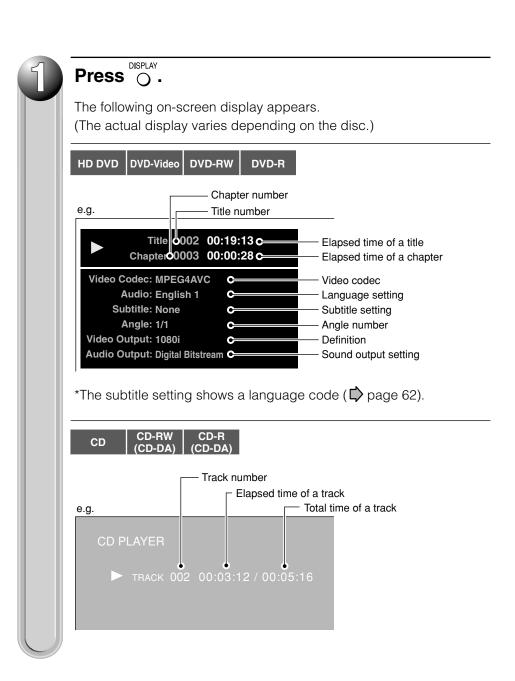

# Internet connection

Connect to a network with an always-on broadband connection and use special content.

Internet connection feature (Outline)

Internet connection feature (Preparation)

Internet connection feature (Operation)

## Internet connection feature (Outline)

You may use the internet connection feature to update the player's firmware. See 

page 61.

Future HD DVD discs may enable you to access special HD DVD sites, if you connect the player to the Internet via an always-on broadband connection. For example, if an HD DVD site includes content such as links to future movie trailers, you can watch the content on the player via the Internet.

You do not need to connect to a PC to use this function.

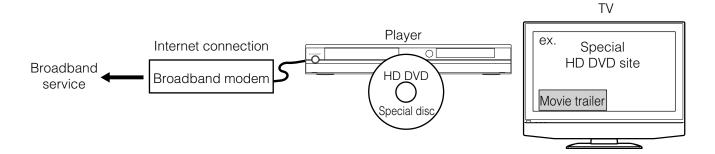

#### Before using

- · Before using this feature, please read and understand the important information in "Notes".
- This feature requires an always-on broadband internet connection.
- An HD DVD disc compatible with this feature is required. Not all HD DVD discs are compatible.

#### **Connection requirement**

Always-on broadband internet connection.

#### **Notes**

- Toshiba is not responsible for any malfunction of the player and/or the internet connection feature due to communication errors/malfunctions associated with your broadband internet connection, or other connected equipment.
- Toshiba is not responsible for any trouble in your internet connection.
- If you wish to use a wireless network to connect the player, you will need to use a wireless LAN ethernet adapter to connect the player to the network.
- The features of HD DVD discs made available through the Internet Connection feature are not created or provided by Toshiba, and Toshiba is not responsible for their functionality or continued availability. Some disc related material available by the Internet Connection may not be compatible with this player. If you have questions about such content, please contact the producer of the disc.
- Some internet contents may require a higher bandwidth connection.

- Even if the player is properly connected and configured, some internet contents may not operate properly because of internet congestion, the quality or bandwidth of your internet service, problems at the provider of the content or compatibility issues.
- Some internet connection operations may not be possible due to certain restrictions set by the Internet service provider (ISP) supplying your broadband Internet connection.
- Any fees charged by an ISP including, without limitation, connection charges are your responsibility.
- A 10 Base-T or 100 Base-TX LAN port is required for connection to this player. If your internet service does not allow for such a connection, you will not be able to connect the player.
- A DSL modem is required to use DSL service and a cable modem is required to use cable modem service. Depending on the access method of and subscriber agreement with your ISP, you may not be able to use the internet connection feature contained in this player or you may be limited to the number of devices you can connect at the same time. (If your ISP limits subscription to one device, this player may not be allowed to connect when a PC is already connected.)
- The use of a "Router" may not be allowed or its usage may be limited depending on the policies and restrictions of your ISP. For details, contact your ISP directly.

# Internet connection feature (Preparation)

HD DVD

Connect the player to the Internet via an always-on broadband connection. In addition to accessing special HD DVD sites, this function is used when updates are available for the control program (firmware) of the player.

#### Connection

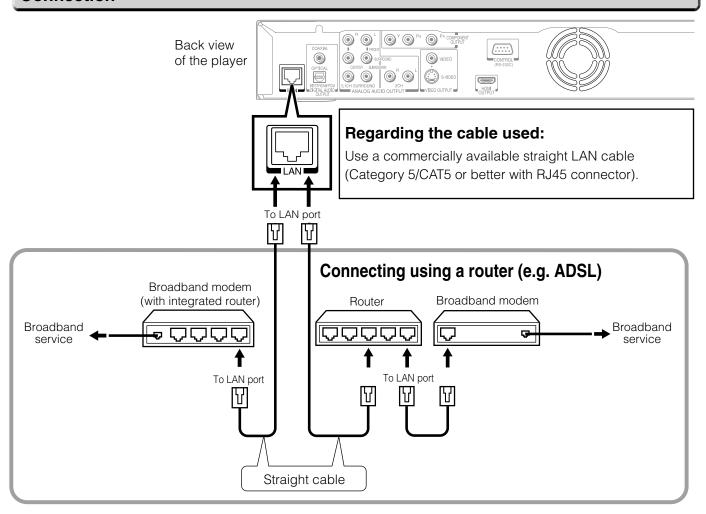

#### Caution

- When plugging or unplugging the LAN cable, hold the plug portion of the cable.
   When unplugging, do not pull on the LAN cable but unplug while pressing down on the lock.
- Do not connect a modular phone cable to the LAN port.
- Since there are various connection configurations, please follow the specifications of your telecommunication carrier or internet service provider.

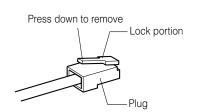

#### Note

• Depending on the internet service provider (ISP), the number of devices that can receive internet service may be limited by the applicable terms of service. For details, contact your ISP.

#### Internet connection setting procedure (Outline)

### **DHCP** setting

• Set "DHCP" to "On".

The network information is automatically set.

• Set "DNS" to "On".

The DNS server is obtained automatically from the DHCP server.

> If a connection cannot be established even if "DHCP" is set to "On".

- Set "DHCP" to "Off".
  - Set "IP Address", "Subnet Mask", and "Gateway" manually.
- Set "DNS" to "Off".

Set the DNS server address manually.

### 2nd Proxy setting

If the provider you are using requires a proxy setting to be configured, set the corresponding proxy server address.

### 3rd NTP Server setting

The player automatically accesses an internet server to adjust its clock via the network time protocol.

### **Network Speed setting**

Select the speed according to the specification of your LAN.

#### 5th Cookie setting

Select whether you accept "cookies" or not.

### 1st ) DHCP setting

- 1 Press SETUP button. "SETUP MENU" appears.
- 2 Press ▲ /▼ buttons to select "Ethernet", then press OK
- 3 On "Ethernet" menu, press ▲ /▼ buttons to select "DHCP" then press OK button.
- 4 Set "DHCP" to "On", then press OK button.

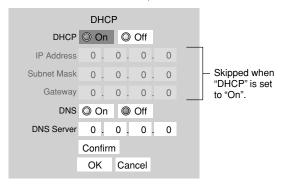

5 Set "DNS" to "On", then press OK button.

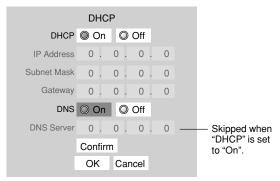

6 Select "Confirm", then press OK button. Confirming starts.

If the setup is successful, an IP address appears. Press OK button.

#### If the setup is not successful:

- a) Set "DHCP" to "Off" then press OK button.
- b) Input the addresses into "IP Address", "Subnet Mask" and "Gateway" using the number buttons.

| IP Address  | This sets a different address within the same subnet of the PC on your network. e.g.: If the IP address of the PC is 192.168.1.10, set 192.168.1.15 (or some other unused address). |
|-------------|----------------------------------------------------------------------------------------------------|
| Subnet Mask | This sets the subnet mask of the network environment that will be connected. e.g.: 255.255.255.0                                                                                    |
| Gateway     | This sets the gateway used by the player (e.g.: 192.168.1.1).                                                                                                    |

- c) Set "DNS" to "Off" then press OK button.
- d) Input the address into "DNS Server". This sets the DNS server to be used by the player. e.g.: 192.168.1.1
- e) Press OK button.

#### Internet connection feature (Preparation) (Continued)

### 2nd Proxy Setting

Enter the proxy server address when your provider requires proxy setting.

- 1 On "Ethernet" menu, press ▲/▼ buttons to select "Proxy setting" then press OK button.
- 2 Set "Proxy" to "On" then press OK button.

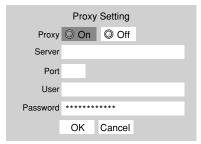

3 Press  $\triangle/\nabla/\triangle/$  buttons to input.

Server: Enter the specified data from the provider.

Port: Enter the specified data from the provider.

User: Enter the specified data from the provider.

Password: Enter the specified data from the provider.

4 Select "OK" then press OK button.

### (3rd) NTP Server setting (Clock adjustment setting)

- 1 On "Ethernet" menu, press ▲/▼ buttons to select "NTP Server" then press OK button.
- 2 Select "On" or "Off" by pressing ▲/▼ buttons.

| On  | The player automatically accesses an internet server to adjust time protocol. |
|-----|-------------------------------------------------------------------------------|
| Off | The player does not access an internet server to adjust its clock.            |

3 Select "OK" then press OK button.

### 4th Network Speed setting

Select your network speed.

- 1 On "Ethernet" menu, press ▲/▼ buttons to select "Network Speed" then press OK button.
- 2 Select the speed by pressing **△**/**▼** buttons.
- 3 Select "OK" then press OK button.

### 5th Cookie Setting

Select whether you wish to accept "cookies" or not.

- 1 On "Ethernet" menu, press ▲/▼ buttons to select "Cookie Setting" then press OK button.
- 2 Select "Accept" or "Not Accept" by pressing ▲/▼ buttons.

| Accept | Cookies are accepted.                                              |
|--------|--------------------------------------------------------------------|
|        | Cookies are rejected. This may disable some services on web pages. |

3 Select "OK" then press OK button.

#### Note

 If you select to accept "cookies," the HD DVD internet services you use may record or track information about your use of the player and/or those sites. If you do not choose to allow cookies, some or all features of a site may not properly function.

#### **■**User information setting

Although not directly related to the Internet connection, some HD DVD discs may require the following settings to be configured.

 On "Ethernet" menu, press ▲/▼ buttons to select "User Information" then press OK button.

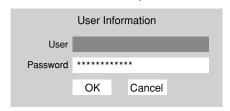

- 2 Select "User" then press OK button.
- 3 Input characters for your name by pressing **▲**/▼ buttons.

To shift the position, press **◄/▶** buttons. Up to 16 characters can be input.

Press OK button.

- 4 Select "Password" then press OK button.
  Input your password in the same manner as step 3.
  Up to 16 characters can be input.
  Press OK button.
- 5 Select "OK" then press OK button.
- Use a password that others cannot easily guess.
- Do not use the same password you use for other services

#### ■ Mac Address

Displays the MAC address of the player.

It cannot be changed.

1 On "Ethernet" menu, press ▲ /▼ buttons to select "Mac Address" then press OK button.

The MAC address appears.

#### **Notes**

- Please contact the router manufacturer when the router DHCP feature is not operating properly (in such a case, an error will occur since the default gateway and the DNS server IP address cannot be obtained).
- The firmware in this player is updateable. See page 61 for information.
- · Some applications may require additional bandwidth.

# **Internet connection feature (Operation)**

HD DVD

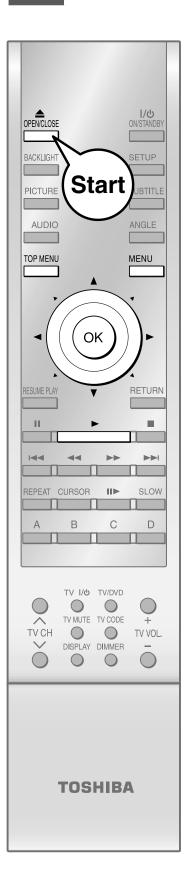

#### **Preparation**

Connect and configure the player to access the Internet beforehand (

pages 46 to 48).

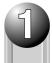

### Insert the HD DVD disc and close the tray.

The disc begins to play.

If the disc does not begin to play, press

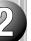

#### Select an item from the menu.

- If the menu does not appear, press TOP MENU or MENU
- To select an item, use the direction buttons to select the item and press OK

# 6 Others This chanter includes

This chapter includes details on setting items and information on troubleshooting problems.

- **Customizing the function settings**
- Language code list
- Output sound conversion table
- License information on the software used in the TOSHIBA HD DVD player
- Before calling service personnel
- **Specification**
- **INFORMATION ON CUSTOMER SUPPORT**

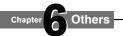

# Customizing the function settings

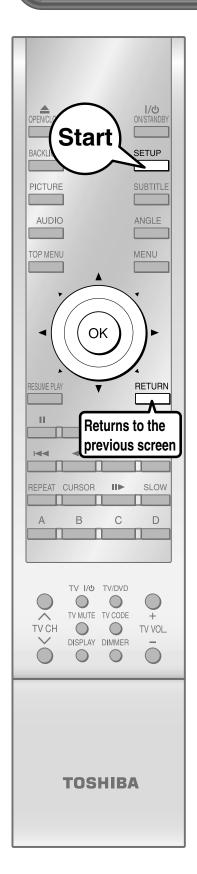

You can change the default settings to customize performance to your preference.

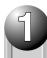

During stop, press SETUP SETUP MENU" appears.

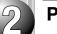

Press  $\blacktriangle/\blacktriangledown$  to select the group that contains a desired item, then press  $\bigcirc_{\mathsf{K}}$ .

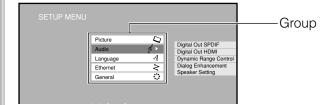

3

Press  $\blacktriangle/\blacktriangledown$  to select the setting item, then press  $\bigcirc$ K.

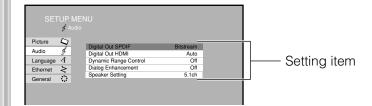

4

Refer to the explanations on pages beginning from 54, to change the selection by  $\blacktriangle/\blacktriangledown$  or other buttons, then press  $\bigcirc$ K.

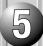

Repeat step 3 and 4 to set other items if necessary.

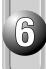

Press SETUP

"SETUP MENU" disappears and the setting is completed.

| Group    | Setting                    | Disc                                                 | Details                                                                                                    | Page |
|----------|----------------------------|------------------------------------------------------|----------------------------------------------------------------------------------------------------|------|
| Picture  | TV Shape                   | HD DVD DVD-Video DVD-RW DVD-R CD                     | To select a picture size according to the aspect ratio of your TV.                                                          | 54   |
|          | Picture Mode               | HD DVD DVD-Video DVD-RW DVD-R                        | To select the system of output signal corresponding to playback source. (Only when connected to a PROGRESSIVE TV.)          | 54   |
|          | Resolution Setting         | HD DVD DVD-Video DVD-RW DVD-R                        | To select the resolution of the player's output, according to the connected TV.                                             | 23   |
|          | PAL/Auto                   | DVD-Video DVD-RW DVD-R                               | To select the video system of a disc.                                                                                       | 54   |
| Audio    | Digital Out SPDIF          | HD DVD                                               | To select the output sound format when connecting the DIGITAL AUDIO OUTPUT jack.                                            | 55   |
|          | Digital Out HDMI           | HD DVD                                               | To select the output sound format when connecting the HDMI OUTPUT jack.                                                     | 55   |
|          | Dynamic Range<br>Control   | HD DVD DVD-Video DVD-RW DVD-R                        | To turn on or off a function that makes faint sounds easier to hear even if you lower the volume during late-hour playback. | 55   |
|          | Dialog<br>Enhancement      | HD DVD DVD-Video DVD-RW DVD-R                        | To turn on or off a function that increases dialog volume of a disc playback.                                               | 56   |
|          | Speaker Setting            | HD DVD                                               | To select various parameters for the analog 5.1ch output.                                                                   | 56   |
| Language | Disc Menu<br>Language      | HD DVD DVD-Video                                     | To select a preferred language for disc menus.                                                                              | 57   |
|          | Subtitle Language          | HD DVD DVD-Video                                     | To select a preferred language for subtitles.                                                                               | 57   |
|          | Audio Language             | HD DVD DVD-Video                                     | To select a preferred language for the sound track.                                                                         | 57   |
|          | On Screen<br>Language      | HD DVD                                               | To select a preferred language for on-screen displays.                                                                      | 58   |
| Ethernet |                            | HD DVD                                               | To set up internet connection feature.                                                                                      | 47   |
| General  | Parental Lock              | HD DVD DVD-Video                                     | To turn the parental lock function on or off.                                                                               | 59   |
|          | Clock Set                  | HD DVD                                               | To set the clock of the player.                                                                                             | 60   |
|          | OSD On/Off                 | HD DVD DVD-Video DVD-RW DVD-R  CD CD-RW CD-R (CD-DA) | To activate or deactivate the operational status display on the TV screen.                                                  | 60   |
|          | Remote Controller<br>Sound | HD DVD   DVD-Video   DVD-RW   DVD-R                  | To turn on or off the confirmation beeper announcing when each remote command is received.                                  | 60   |
|          | Maintenance                | HD DVD   DVD-Video   DVD-RW   DVD-R                  | To reset player options to factory defaults or check for firmware updates.                                                  | 61   |
|          | Twin Format Disc           | HD DVD                                               | To select the layer to play of an HD DVD Twin Format Disc. (Not available while a disc is loaded.)                          | 61   |

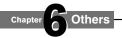

### Customizing the function settings (Continued)

#### **Picture**

#### TV Shape

#### 16:9

Select when a 16:9 wide TV is connected.

#### 4:3

Select when a standard 4:3 TV is connected.

Displays pictures cropped to fill your TV screen. Both of the picture's sides are cut off.

#### 4:3 Letter Box

Select when a standard 4:3 TV is connected.

Displays theatrical images with masking bars above and below the picture.

#### **Notes**

- When an HD DVD disc or a DVD video disc has a particular available picture shape, the contents may not be compatible with other picture shapes.
- DVD video discs containing 4:3 picture only always display 4:3 pictures regardless of this setting.
- If "16:9" is selected while connecting a 4:3 TV, playback pictures may be distorted horizontally or shrink vertically. Make this setting according to your TV shape.
- Actual picture shape may depend on signal types of broadcasts or input sources, or settings on the connected TV. Refer to the owner's manual of your TV.

#### **Picture Mode**

There are two types of source content in pictures recorded in DVD video discs: film content (pictures recorded from films at 24 frames per second) and video content (video signals recorded at 25 frames in PAL (30 frames in NTSC) per second). Make this selection according to the type of content being viewed.

#### Film

The player converts film content pictures in the progressive output format appropriately. Suitable for playback of film content pictures.

#### Video

The player filters video signal, and converts it in the progressive output format appropriately. Suitable for playback of video content pictures.

#### Auto

Select this position normally. The player automatically detects source content, film or video, of playback source, and converts that signal in the progressive output format in an appropriate method.

#### Note

 The player may not be able to detect the source (film or video) of some material. If you notice undesirable picture performance, try selecting "Film" or "Video".

#### **Resolution Setting**

See page 23.

#### PAL/Auto

#### PAL

Select this when you view a DVD disc of PAL colour system on a PAL TV connected to this player.

#### Auto

The player automatically identifies PAL or NTSC video system of a disc. Connect a multisystem TV (PAL/NTSC compatible) to view a picture. A playback picture may be distorted when detected a signal change between PAL and NTSC on the disc.

#### Note

 Actual effects of these settings may vary depending on performance of connected device.

#### **Audio**

#### **Digital Out SPDIF**

Selects the output sound format by the DIGITAL AUDIO OUTPUT BITSTREAM/PCM jack on this player.

For details about output sound selection, see page 63.

#### **Bitstream**

Select this when an AV receiver or processor equipped with built-in Dolby Digital, DTS or MPEG decoder is connected to this player.

When you play a disc recorded in Dolby Digital Plus or Dolby TrueHD format, Dolby Digital sound is output. When you play a disc recorded in DTS-HD format, the sound is converted to a DTS bitstream.

#### **PCM**

Select this when a 2 channel digital stereo amplifier is connected to this player.

When you play an HD DVD or DVD video disc recorded in Dolby Digital, Dolby Digital Plus, Dolby TrueHD, DTS or DTS-HD format, sound is converted into PCM (2 channel) format.

#### **Digital Out HDMI**

Select the output sound format when a device equipped with an HDMI terminal is connected to the HDMI OUTPUT jack on this player.

For details about output sound selection, see page 63.

#### Auto

Select this when an HDMI device equipped with built-in Dolby Digital, DTS, MPEG or linear PCM decoder is connected to this player.

Digital audio signal (bitstream audio) is output. If a connected HDMI device does not support bitstream audio input, sound is converted into linear PCM to output.

#### **PCM**

Select this when an HDMI device which has multi channel input is connected to this player.

The sound is output in multi channel in linear PCM format.

#### **Downmixed PCM**

Select this when a 2 channel digital stereo AV receiver or processor is connected to this player.

When you play a disc recorded in multi channel, sound is converted into PCM (2 channel) format to output.

#### **Dynamic Range Control**

To turn on or off a function that makes faint sounds easier to hear even if you lower the volume during late-hour playback.

#### Διιτα

While playing an HD DVD video disc recorded in Dolby TrueHD format, this function will be automatically activated or disabled according to certain command included in the content.

For other discs, this function is activated.

#### On

This function is activated.

#### Off

This function is disabled.

#### **Notes**

- This function is effective only in playback of HD DVD or DVD video discs recorded in Dolby Digital, Dolby Digital Plus or Dolby TrueHD format.
- The effect level of this function vary depending on the disc.

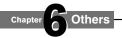

#### **Customizing the function settings (Continued)**

#### **Audio**

#### Dialog Enhancement

To turn on or off a function that increases dialog volume of a DVD video disc playback.

#### On

This function is activated.

#### Off

This function is disabled.

#### Notes

- This function is effective only in playback of HD DVD or DVD video discs recorded in Dolby Digital or Dolby Digital Plus.
- The effect level of this function vary depending on the disc.

#### **Speaker Setting**

To select various parameters for the analog 5.1 channel output.

#### 5.1ch

When a 5.1 channel surround system is connected to this player.

Go to the next step (see below) for detailed selections.

#### 2ch

When a 2 channel stereo system is connected to this player.

#### When you selected "5.1ch":

Set the speaker sizes, distance to each speaker and the crossover frequency.

- 1 Select a speaker by pressing ▲ /▼/ ◀ /▶ buttons, and press OK button.
- 2 Select the size by pressing ▲ /▼ buttons, and press OK button.

#### Front Left / Front Right

Small: Select if the speaker cannot output low

frequency.

Large: Select if the speaker can output low

frequency.

#### Center / L Surround / R Surround

Small: Select if the speaker cannot output low

frequency.

Large: Select if the speaker can output low

frequency.

None: When the speaker is not connected.

#### Subwoofer

Use: When a subwoofer is connected.

Don't Use: When a subwoofer is not connected.

#### **Crossover Setting**

Low frequency under which you set here will be of a subwoofer. Select one from 80 Hz/100 Hz/120 Hz.

#### ft

Select a distance to each speaker from the listening position.

If you select "Clear" and press OK button, your selection is canceled and the previous menu returns.

If you select "End" and press OK button, your selection is saved and the setting finishes.

3 Select "Next" by pressing ▲ /▼/ ◀ /▶ buttons, and press OK button.

The next screen appears.

4 Select "Automatic Test Tone" by pressing ▲ /▼/ ◀ /▶ buttons, and press OK button.

A test signal is sent to each speaker. Adjust each of the volumes by pressing  $\blacktriangle/\blacktriangledown$ , selecting speakers by  $\blacktriangleleft/\blacktriangleright$ , so that each speaker can sound at the same volume. For further adjustment, check the channel balance on the amplifier.

5 When complete, select "OK" and press OK button.

#### Language

#### Disc Menu Language

To select a preferred language for disc menus.

#### **English**

To display disc menus in English.

#### **French**

To display disc menus in French.

#### Japanese

To display disc menus in Japanese.

#### German

To display disc menus in German.

#### Other

To make a further language choice.

After pressing OK button, follow steps 1) – 4) below.

- 1) Obtain the language code of the preferred language from the Language code list ( page 62).
- 2) Select the first character by pressing ▲ /▼ buttons.
- Press ◀/► buttons to shift. Select the second character by pressing ▲/▼ buttons.
- 4) Select "OK" and press OK button.

#### Note

 Some discs may be played in a different language from that you selected, as the disc may contain alternate language.

#### Subtitle Language

To select a preferred language for subtitles.

#### None

To disable subtitles.

#### **English**

To display subtitles in English.

#### **French**

To display subtitles in French.

#### **Japanese**

To display subtitles in Japanese.

#### German

To display subtitles in German.

#### Other

To make a further language choice.

After pressing OK button, follow steps 1) – 4) below.

- Obtain the language code of the preferred language from the Language code list ( page 62).
- 2) Select the first character by pressing ▲ /▼ buttons.
- Press ◀/► buttons to shift. Select the second character by pressing ▲/▼ buttons.
- 4) Select "OK" and press OK button.

#### Notes

- Some discs may be set to display subtitles in a different language from that you selected, as the disc may contain alternate language.
- Some discs allow you to change subtitle selections only via the disc menu. In this case, press MENU button and choose the appropriate subtitle language from the selection on the disc menu.

#### Audio Language

To select a preferred language for the sound track.

#### **English**

To display sound tracks recorded in English.

#### **French**

To display sound tracks recorded in French.

#### **Japanese**

To display sound tracks recorded in Japanese.

#### German

To display sound tracks recorded in German.

#### Other

To make a further language choice.

After pressing OK button, follow steps 1) – 4) below.

- 1) Obtain the language code of the preferred language from the Language code list ( page 62).
- 2) Select the first character by pressing ▲ /▼ buttons.
- Press ◀/▶ buttons to shift. Select the second character by pressing ▲/▼ buttons.
- 4) Select "OK" and press OK button.

#### Note

 Some discs may be played in a different language from that you selected, as the disc may contain alternate language.

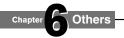

### **Customizing the function settings (Continued)**

### Language

#### On Screen Language

To select a preferred language for on-screen displays.

#### **English**

To view on-screen display in English.

#### **French**

To view on-screen display in French.

#### **Japanese**

To view on-screen display in Japanese.

#### German

To view on-screen display in German.

### **Ethernet**

See the "Internet connection" chapter ( page 44).

#### General

#### Parental Lock

HD DVD and DVD video discs equipped with the Parental Lock function have a predetermined limitation level. The limitation level or limitation method may differ depending on the disc. For example the whole contents of a disc may not be played back, or an extreme violent scene may be cut or replaced automatically by another scene.

#### **Important**

Depending on discs, it may not be evident whether the disc is compatible with Parental Lock function. Make sure that Parental Lock function you set is activated correctly.

### 1 Enter a 4-digit password by using the number buttons, then press OK button.

When you use the player for the first time, set a new password of 4-digit. If you make a mistake entering your password, press CLEAR button before pressing OK button, and re-enter the correct password.

#### 2 Set the details.

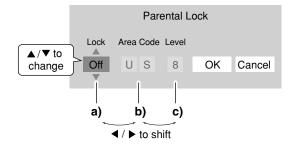

a) Select "On" or "Off" by pressing **▲**/▼ buttons.

#### On

Select this to activate Parental Lock function or to change the setting.

#### Off

Deactivate the Parental Lock function. Skip step 3.

# b) Press ▲/▼ buttons to enter the code of a country/ area whose standards were used to rate a disc, referring to the list below.

| Country/Area    | <u>Code</u> |
|-----------------|-------------|
| AUSTRALIA       | AU          |
| BELGIUM         | BE          |
| CANADA          | CA          |
| CHINA           | CN          |
| CHINA HONG KONG | HK          |
| DENMARK         | DK          |
| FINLAND         | FI          |
|                 |             |

| FRANCE             | FR |
|--------------------|----|
| GERMANY            | DE |
| INDONESIA          | ID |
| ITALY              | IT |
| JAPAN              | JP |
| MALAYSIA           | MY |
| NETHERLANDS        | NL |
| NORWAY             | NO |
| PHILIPPINES        | PH |
| RUSSIAN FEDERATION | RU |
| SINGAPORE          | SG |
| SPAIN              | ES |
| SWEDEN             | SE |
| SWITZERLAND        | СН |
| TAIWAN             | TW |
| THAILAND           | TH |
| UNITED KINGDOM     | GB |
| UNITED STATES      | US |
|                    |    |

#### c) Select the desired limitation level by pressing ◄/► buttons.

Unless the Parental Lock function is set to "Off", a disc that has a higher limitation level than your selected limitation level cannot be played back. For example, if you select level 7, discs exceeding level 8 are locked and cannot be played back.

When "US" is selected, its limitation level corresponds to the following settings.

Level 7 : NC-17 Level 3 : PG
Level 6 : R Level 1 : G
Level 4 : PG13

3 Select "OK" then press OK button.

#### To change the limitation level of Parental Lock function

Follow step 1 - 3 above.

#### ■ To change the password

1 At step 1, press STOP button 4 times then press OK button.

The password is cleared.

- 2 Enter a new 4-digit password by using the number buttons.
- 3 Press OK button.

#### **Customizing the function settings (Continued)**

#### General

#### Clock Set

To set the clock of the player.

- Select your time zone by 
   buttons, then press
   OK button.
- 2 Press ▼ button to shift the cursor to the next input area.
- 3 Enter the year using the number buttons, then press OK button.
- 4 Set "Month", "Date" and "Time" in the same manner as 3.
- 5 Select "AM" or "PM" by ▲ /▼ buttons.
- 6 Press ◀ button then ▼ button to select "OK", then press OK button.

The clock starts.

#### Note

 If a power failure occurs or the power cord is disconnected, the clock data will be erased. Reset the clock.

#### OSD On/Off

To activate or deactivate the operational status display on the TV screen.

#### On

Activates the operational status display (e.g.,  $\blacktriangleright$ ) on the TV screen.

#### Off

Deactivates the operational status display (e.g., ▶) on the TV screen.

#### **Remote Controller Sound**

To turn on or off the confirmation beeper announcing when each remote command is received.

#### Or

Turns on the beep sound.

#### Off

Turns off the beep sound.

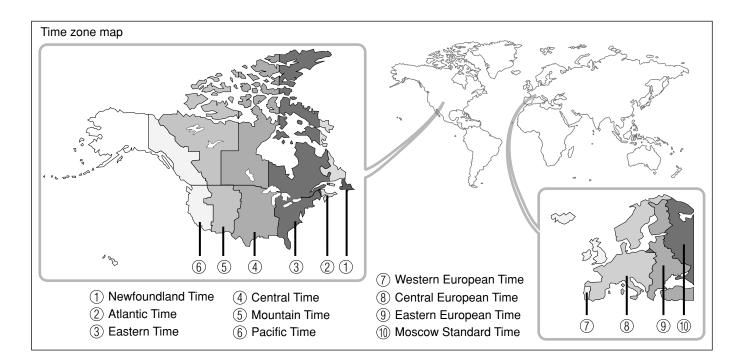

#### Maintenance (including internet firmware update)

#### Initialize

To reset all the settings listed on  $\triangleright$  page 53 to factory set default.

Press **◄/▶** buttons to select "Yes" then press OK button.

#### **Update (Firmware update)**

If you have a broadband internet service you may obtain firmware updates over the internet using the LAN port on the back of your player. ( pages 46 to 48 for information on configuring and connecting your LAN port.) Then follow these steps:

- Make sure no disc is loaded in the player.
- Press SETUP and select Maintenance. Follow the instructions on the screen.
- If no update is available, a message will note this and the process will terminate.
- If an update is available, the player will download it showing the status of the process on its display.
- Do not attempt to roll back to a prior firmware version. This may damage your player.

#### Caution

 Do not unplug, turn off or use any other feature of the player during the download. The writing of the software being downloaded will be halted and the player may no longer work properly. If the player stops working, contact Toshiba customer service.

#### **Persistent Storage**

To open the menu to control player's memory allocated for content. (Not available while a disc is loaded.)
The menu selections will vary depending on the content.
Operate following the instructions displayed on your screen.

#### Twin Format Disc

To select a layer to play, HD DVD or DVD of an HD DVD Twin Format Disc. (Not available if a disc is loaded.)

#### HD DVD

Only the HD DVD layer is played.

#### DVD

Only the DVD layer is played.

#### **Note**

• For combination discs, select the desired version by disc side (see label for information).

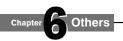

# Language code list

| Abbreviation                                                                                                    | Language                                                                                                    |
|----------------------------------------------------------------------------------------------------|----------------------------------------------------------------------------------------------------|
| Abbreviation  CHI (ZH) DUT (NL) ENG (EN) FRE (FR) GER (DE) ITA (IT) JPN (JA) KOR (KO) MAY (MS) SPA (ES) AA AB AF AM AR AS AY AZ BA BE BG BH BI BN BO BR CA CO CS CY DA DZ | No alternate language Chinese Dutch English French German Italian Japanese Korean Malay Spanish Afar Abkhazian Afrikaans Amharic Arabic Assamese Aymara Azerbaijani Bashkir Belorussian Bulgarian Bihari Bislama Bengali, Bangla Tibetan Breton Catalan Corsican Czech Welsh Danish Bhutani |
| DA                                                                                                    | Danish                                                                                                    |
| ET<br>EU<br>FA<br>FI                                                                                                    | Estonian<br>Basque<br>Persian<br>Finnish                                                                                                    |
| FJ<br>FO<br>FY<br>GA<br>GD<br>GL                                                                                                    | Fiji Faroese Frisian Irish Scottish Gaelic Galician                                                                                                    |

| GN Guarani GU Gujarati HA Hausa HI Hindi HR Croatian HU Hungarian HY Armenian IA Interlingua IE Interlingue IK Inupiak IN Indonesian IS Icelandic IW Hebrew JI Yiddish JW Javanese KA Georgian KK Kazakh KL Greenlandic KM Cambodian KN Kannada KS Kashmiri KU Kurdish KY Kirghiz LA Latin LN Lingala LO Laotian LT Lithuanian LV Latvian, Lettish MG Malagasy MI Maori MK Macedonian ML Malayalam MN Mongolian MN Mongolian MN Mongolian MN Moldavian MR Marathi MT Maltese MY Burmese                                                                                                    |              |                  |
|----------------------------------------------------------------------------------------------------|--------------|------------------|
| GU Hausa HI Hindi HR Croatian HU Hungarian HY Armenian IA Interlingua IE Interlingue IK Inupiak IN Indonesian IS Icelandic IW Hebrew JI Yiddish JW Javanese KA Georgian KK Kazakh KL Greenlandic KM Cambodian KN Kannada KS Kashmiri KU Kurdish KY Kirghiz LA Latin LN Lingala LO Laotian LT Lithuanian LV Latvian, Lettish MG Malagasy MI Maori MK Macedonian ML Malayalam MN Mongolian MN Mongolian MO Moldavian MR Marathi MT Maltese                                                                                                    | Abbreviation | Language         |
| HA Hausa HI Hindi HR Croatian HU Hungarian HY Armenian IA Interlingua IE Interlingue IK Inupiak IN Indonesian IS Icelandic IW Hebrew JI Yiddish JW Javanese KA Georgian KK Kazakh KL Greenlandic KM Cambodian KN Kannada KS Kashmiri KU Kurdish KY Kirghiz LA Latin LN Lingala LO Laotian LT Lithuanian LV Latvian, Lettish MG Malagasy MI Maori MK Macedonian ML Malayalam MN Mongolian MN Mongolian MN Marathi MT Maltese | GN           | Guarani          |
| HI Hindi HR Croatian HU Hungarian HY Armenian IA Interlingua IE Interlingue IK Inupiak IN Indonesian IS Icelandic IW Hebrew JI Yiddish JW Javanese KA Georgian KK Kazakh KL Greenlandic KM Cambodian KN Kannada KS Kashmiri KU Kurdish KY Kirghiz LA Latin LN Lingala LO Laotian LT Lithuanian LT Lithuanian LT Lithuanian LV Latvian, Lettish MG Malagasy MI Maori MK Macedonian ML Malayalam MN Mongolian MN Mongolian MO Moldavian MR Marathi MT Maltese                                                                                                    | GU           | Gujarati         |
| HR HU Hungarian HY Armenian IA Interlingua IE Interlingue IK Inupiak IN Indonesian IS Icelandic IW Hebrew JI Yiddish JW Javanese KA Georgian KK Kazakh KL Greenlandic KM Cambodian KN Kannada KS Kashmiri KU Kurdish KY LA Latin LN Lingala LO Laotian LT Lithuanian LV Latvian, Lettish MG Malagasy MI Maori MK Macedonian ML Malayalam MN Mongolian MO Moldavian MR Marathi MT Maltese                                                                                                    | HA           | •                |
| HU Hungarian HY Armenian IA Interlingua IE Interlingue IK Inupiak IN Indonesian IS Icelandic IW Hebrew JI Yiddish JW Javanese KA Georgian KK Kazakh KL Greenlandic KM Cambodian KN Kannada KS Kashmiri KU Kurdish KY Kirghiz LA Latin LN Lingala LO Laotian LT Lithuanian LV Latvian, Lettish MG Malagasy MI Maori MK Macedonian ML Malayalam MN Mongolian MO Moldavian MR Marathi MT Maltese                                                                                                    | HI           | Hindi            |
| HY Armenian IA Interlingua IE Interlingue IK Inupiak IN Indonesian IS Icelandic IW Hebrew JI Yiddish JW Javanese KA Georgian KK Kazakh KL Greenlandic KM Cambodian KN Kannada KS Kashmiri KU Kurdish KY Kirghiz LA Latin LN Lingala LO Laotian LT Lithuanian LV Latvian, Lettish MG Malagasy MI Maori MK Macedonian ML Malayalam MN Mongolian MN Mongolian MO Moldavian MR Marathi MT Maltese                                                                                                    | HR           | Croatian         |
| HY Armenian IA Interlingua IE Interlingue IK Inupiak IN Indonesian IS Icelandic IW Hebrew JI Yiddish JW Javanese KA Georgian KK Kazakh KL Greenlandic KM Cambodian KN Kannada KS Kashmiri KU Kurdish KY Kirghiz LA Latin LN Lingala LO Laotian LT Lithuanian LV Latvian, Lettish MG Malagasy MI Maori MK Macedonian ML Malayalam MN Mongolian MN Mongolian MO Moldavian MR Marathi MT Maltese                                                                                                    | HU           | Hungarian        |
| IA Interlingua IE Interlingue IK Inupiak IN Indonesian IS Icelandic IW Hebrew JI Yiddish JW Javanese KA Georgian KK Kazakh KL Greenlandic KM Cambodian KN Kannada KS Kashmiri KU Kurdish KY Kirghiz LA Latin LN Lingala LO Laotian LT Lithuanian LT Lithuanian LV Latvian, Lettish MG Malagasy MI Maori MK Macedonian ML Malayalam MN Mongolian MO Moldavian MN Mongolian MO Moldavian MR Marathi MT Maltese                                                                                                    | HY           | -                |
| IE Interlingue IK Inupiak IN Indonesian IS Icelandic IW Hebrew JI Yiddish JW Javanese KA Georgian KK Kazakh KL Greenlandic KM Cambodian KN Kannada KS Kashmiri KU Kurdish KY Kirghiz LA Latin LN Lingala LO Laotian LT Lithuanian LV Latvian, Lettish MG Malagasy MI Maori MK Macedonian ML Malayalam MN Mongolian MO Moldavian MR Marathi MT Maltese                                                                                                    | IA           | Interlingua      |
| IK IN Indonesian IS Icelandic IW Hebrew JI Yiddish JW Javanese KA Georgian KK Kazakh KL Greenlandic KM Cambodian KN Kannada KS Kashmiri KU Kurdish KY Kirghiz LA Latin LN Lingala LO Laotian LT Lithuanian LV Latvian, Lettish MG Malagasy MI Maori MK Macedonian ML Malayalam MN Mongolian MO Moldavian MR Marathi MT Maltese                                                                                                    | ΙE           | •                |
| IN Indonesian IS Icelandic IW Hebrew JI Yiddish JW Javanese KA Georgian KK Kazakh KL Greenlandic KM Cambodian KN Kannada KS Kashmiri KU Kurdish KY Kirghiz LA Latin LN Lingala LO Laotian LT Lithuanian LT Lithuanian LV Latvian, Lettish MG Malagasy MI Maori MK Macedonian ML Malayalam MN Mongolian MO Moldavian MN Mongolian MO Moldavian MR Marathi MT Maltese                                                                                                    | IK           | =                |
| IS Icelandic IW Hebrew JI Yiddish JW Javanese KA Georgian KK Kazakh KL Greenlandic KM Cambodian KN Kannada KS Kashmiri KU Kurdish KY Kirghiz LA Latin LN Lingala LO Laotian LT Lithuanian LV Latvian, Lettish MG Malagasy MI Maori MK Macedonian ML Malayalam MN Mongolian MN Mongolian MO Moldavian MR Marathi MT Maltese                                                                                                    | IN           | •                |
| IW Yiddish JW Javanese KA Georgian KK Kazakh KL Greenlandic KM Cambodian KN Kannada KS Kashmiri KU Kurdish KY Kirghiz LA Latin LN Lingala LO Laotian LT Lithuanian LV Latvian, Lettish MG Malagasy MI Maori MK Macedonian ML Malayalam MN Mongolian MO Moldavian MR Marathi MT Maltese                                                                                                    | ıs           |                  |
| JW Javanese KA Georgian KK Kazakh KL Greenlandic KM Cambodian KN Kannada KS Kashmiri KU Kurdish KY Kirghiz LA Latin LN Lingala LO Laotian LT Lithuanian LV Latvian, Lettish MG Malagasy MI Maori MK Macedonian ML Malayalam MN Mongolian MO Moldavian MR Marathi MT Maltese                                                                                                    | IW           | Hebrew           |
| KA Georgian KK Kazakh KL Greenlandic KM Cambodian KN Kannada KS Kashmiri KU Kurdish KY Kirghiz LA Latin LN Lingala LO Laotian LT Lithuanian LV Latvian, Lettish MG Malagasy MI Maori MK Macedonian ML Malayalam MN Mongolian MO Moldavian MR Marathi MT Maltese                                                                                                    | JI           | Yiddish          |
| KK Kazakh KL Greenlandic KM Cambodian KN Kannada KS Kashmiri KU Kurdish KY Kirghiz LA Latin LN Lingala LO Laotian LT Lithuanian LV Latvian, Lettish MG Malagasy MI Maori MK Macedonian ML Malayalam MN Mongolian MO Moldavian MR Marathi MT Maltese                                                                                                    | JW           | Javanese         |
| KK KL Greenlandic KM Cambodian KN Kannada KS Kashmiri KU Kurdish KY Kirghiz LA Latin LN Lingala LO Laotian LT Lithuanian LV Latvian, Lettish MG Malagasy MI Maori MK Macedonian ML Malayalam MN Mongolian MO Moldavian MR Marathi MT Malayalam MA Marathi MT Malayalam MA Marathi MT Malayalam MA MA Marathi MA Marathi MA Marathi MA Malayalam MA MA Marathi MA Marathi                                                                                                    | KA           | Georgian         |
| KM Cambodian KN Kannada KS Kashmiri KU Kurdish KY Kirghiz LA Latin LN Lingala LO Laotian LT Lithuanian LV Latvian, Lettish MG Malagasy MI Maori MK Macedonian ML Malayalam MN Mongolian MO Moldavian MR Marathi MT Maltese                                                                                                    | KK           | _                |
| KN Kannada KS Kashmiri KU Kurdish KY Kirghiz LA Latin LN Lingala LO Laotian LT Lithuanian LV Latvian, Lettish MG Malagasy MI Maori MK Macedonian ML Malayalam MN Mongolian MO Moldavian MR Marathi MT Malese                                                                                                    | KL           | Greenlandic      |
| KS Kashmiri KU Kurdish KY Kirghiz LA Latin LN Lingala LO Laotian LT Lithuanian LV Latvian, Lettish MG Malagasy MI Maori MK Macedonian ML Malayalam MN Mongolian MO Moldavian MR Marathi MT Maltese                                                                                                    | KM           | Cambodian        |
| KU Kurdish KY Kirghiz LA Latin LN Lingala LO Laotian LT Lithuanian LV Latvian, Lettish MG Malagasy MI Maori MK Macedonian ML Malayalam MN Mongolian MO Moldavian MR Marathi MT Maltese                                                                                                    | KN           | Kannada          |
| KY Kirghiz LA Latin LN Lingala LO Laotian LT Lithuanian LV Latvian, Lettish MG Malagasy MI Maori MK Macedonian ML Malayalam MN Mongolian MO Moldavian MR Marathi MT Malingal                                                                                                    | KS           | Kashmiri         |
| LA Latin LN Lingala LO Laotian LT Lithuanian LV Latvian, Lettish MG Malagasy MI Maori MK Macedonian ML Malayalam MN Mongolian MO Moldavian MR Marathi MT Malese                                                                                                    | KU           | Kurdish          |
| LN Lingala LO Laotian LT Lithuanian LV Latvian, Lettish MG Malagasy MI Maori MK Macedonian ML Malayalam MN Mongolian MO Moldavian MR Marathi MT Malese                                                                                                    | KY           | Kirghiz          |
| LO Laotian LT Lithuanian LV Latvian, Lettish MG Malagasy MI Maori MK Macedonian ML Malayalam MN Mongolian MO Moldavian MR Marathi MT Malese                                                                                                    | LA           | Latin            |
| LO Laotian LT Lithuanian LV Latvian, Lettish MG Malagasy MI Maori MK Macedonian ML Malayalam MN Mongolian MO Moldavian MR Marathi MT Malese                                                                                                    | LN           | Lingala          |
| LV Latvian, Lettish MG Malagasy MI Maori MK Macedonian ML Malayalam MN Mongolian MO Moldavian MR Marathi MT Malese                                                                                                    | LO           |                  |
| MG Malagasy MI Maori MK Macedonian ML Malayalam MN Mongolian MO Moldavian MR Marathi MT Maltese                                                                                                    | LT           | Lithuanian       |
| MI Maori MK Macedonian ML Malayalam MN Mongolian MO Moldavian MR Marathi MT Maltese                                                                                                    | LV           | Latvian, Lettish |
| MK Macedonian ML Malayalam MN Mongolian MO Moldavian MR Marathi MT Maltese                                                                                                    | MG           | Malagasy         |
| ML Malayalam MN Mongolian MO Moldavian MR Marathi MT Maltese                                                                                                    | MI           | Maori            |
| MN Mongolian MO Moldavian MR Marathi MT Maltese                                                                                                    | MK           | Macedonian       |
| MO Moldavian MR Marathi MT Maltese                                                                                                    | ML           | Malayalam        |
| MR Marathi<br>MT Maltese                                                                                                    | MN           | Mongolian        |
| MT Maltese                                                                                                    | MO           | Moldavian        |
|                                                                                                    | MR           | Marathi          |
| MY Burmese                                                                                                    | MT           | Maltese          |
|                                                                                                    | MY           | Burmese          |
| NA Nauru                                                                                                    | NA           | Nauru            |
| NE Nepali                                                                                                    | NE           | Nepali           |
| NO Norwegian                                                                                                    | NO           | Norwegian        |
| OC Occitan                                                                                                    | OC           | Occitan          |
| OM (Afan) Oromo                                                                                                    | ОМ           | (Afan) Oromo     |
| OR Oriva                                                                                                    | OR           | Oriya            |
| Oit   Oilya                                                                                                    | PA           | Panjabi          |
| ,                                                                                                    | PL           | Polish           |
| PA Panjabi                                                                                                    | PS           | Pashto, Pushto   |

|              | l .                |
|--------------|--------------------|
| Abbreviation | Language           |
| PT           | Portuguese         |
| QU           | Quechua            |
| RM           | Rhaeto-Romance     |
| RN           | Kirundi            |
| RO           | Rumanian           |
| RU           | Russian            |
| RW           | Kinyarwanda        |
| SA           | Sanskrit           |
| SD           | Sindhi             |
| SG           | Sango              |
| SH           | Serbo-Croatian     |
| SI           | Singhalese         |
| SK           | Slovak             |
| SL           | Slovenian          |
| SM           | Samoan             |
| SN           | Shona              |
| SO           | Somali             |
| SQ           | Albanian           |
| SR           | Serbian            |
| SS           | Siswati            |
| ST           | Sesotho            |
| SU           | Sundanese          |
| SV<br>SW     | Swedish<br>Swahili |
| TA           | Tamil              |
| TE           | Telugu             |
| TG           | Tajik              |
| TH           | Thai               |
| TI           | Tigrinya           |
| TK           | Turkmen            |
| TI           | Tagalog            |
| TN           | Setswana           |
| TO           | Tongan             |
| TR           | Turkish            |
| TS           | Tsonga             |
| TT           | Tatar              |
| TW           | Twi                |
| UK           | Ukrainian          |
| UR           | Urdu               |
| UZ           | Uzbek              |
| VI           | Vietnamese         |
| VO           | Volapük            |
| WO           | Wolof              |
| XH           | Xhosa              |
| YO           | Yoruba             |
| ZU           | Zulu               |

# Output sound conversion table

|                   |                      |              | 5.1CH ANALOG    | 2CH ANALOG | "Digital Out SPDIF" |          |
|-------------------|----------------------|--------------|-----------------|------------|---------------------|----------|
| Disc Audio Format |                      | AUDIO OUTPUT | AUDIO OUTPUT    | Bitstream  | PCM                 |          |
| HD DVD Video      | DD Plus/Dolby TrueHD |              | up to 5.1ch PCM | 2ch PCM    | Dolby Bitstream     | 2ch PCM  |
| Advanced con.     | dts-HD/L-PCM         |              | up to 5.1ch PCM | 2ch PCM    | DTS Bitstream       | 2ch PCM  |
| [                 | DD plus              |              | up to 5.1ch PCM | 2ch PCM    | Bitstream           | 2ch PCM  |
|                   | True HD              | 48kHz        | up to 5.1ch PCM | 2ch PCM    | Dolby Bitstream     | 2ch PCM  |
|                   |                      | 96kHz        | up to 5.1ch PCM | 2ch PCM    | Dolby Bitstream     | 2ch PCM1 |
| HD DVD Video      |                      | 192kHz       | 2ch PCM         | 2ch PCM    | Dolby Bitstream     | 2ch PCM1 |
| Standard          | dts-HD               |              | up to 5.1ch PCM | 2ch PCM    | Bitstream           | 2ch PCM  |
| content           | L-PCM                | 48kHz        | up to 5.1ch PCM | 2ch PCM    | DTS Bitstream       | 2ch PCM  |
|                   |                      | 96kHz        | up to 5.1ch PCM | 2ch PCM    | DTS Bitstream       | 2ch PCM1 |
|                   |                      | 192kHz       | 2ch PCM         | 2ch PCM    | DTS Bitstream       | 2ch PCM1 |
|                   | MPEG                 |              | 2ch PCM         | 2ch PCM    | Bitstream           | 2ch PCM  |
|                   | DD                   |              | up to 5.1ch PCM | 2ch PCM    | Bitstream           | 2ch PCM  |
|                   | L-PCM                | 48kHz        | 2ch PCM         | 2ch PCM    | 2ch PCM             | 2ch PCM  |
| DVD-Video         |                      | 96kHz        | 2ch PCM         | 2ch PCM    | 2ch PCM1            | 2ch PCM1 |
|                   | dts                  |              | up to 5.1ch PCM | 2ch PCM    | Bitstream           | 2ch PCM  |
|                   | MPEG                 |              | 2ch PCM         | 2ch PCM    | Bitstream           | 2ch PCM  |
| CD                | L-PCM                | 44.1kHz      | 2ch PCM         | 2ch PCM    | 2ch PCM             | 2ch PCM  |
|                   | dts                  | 44.1kHz      | up to 5.1ch PCM | 2ch PCM    | Bitstream           | 2ch PCM  |
|                   | DD                   |              | 2ch PCM         | 2ch PCM    | Bitstream           | 2ch PCM  |
| DVD-VR            | L-PCM                |              | 2ch PCM         | 2ch PCM    | 2ch PCM             | 2ch PCM  |
|                   | MPEG                 |              | 2ch PCM         | 2ch PCM    | Bitstream           | 2ch PCM  |

|                               |                                       |         | "Digital Out HDMI"      |                              |                      |  |
|-------------------------------|---------------------------------------|---------|-------------------------|------------------------------|----------------------|--|
| Disc                          | Audio Format                          |         | Auto                    | PCM <sup>2</sup>             | Downmixed PCM        |  |
| HD DVD Video<br>Advanced con. | DD Plus/Dolby TrueHD/<br>dts-HD/L-PCM |         | Depend on HDMI receiver | up to 5.1ch PCM <sup>3</sup> | 2ch PCM1             |  |
|                               | DD plus                               |         | Depend on HDMI receiver | up to 5.1ch PCM              | 2ch PCM              |  |
|                               | True HD                               | 48kHz   | Depend on HDMI receiver | up to 5.1ch PCM              | 2ch PCM              |  |
|                               |                                       | 96kHz   | Depend on HDMI receiver | up to 5.1ch PCM <sup>3</sup> | 2ch PCM1             |  |
| HD DVD Video                  |                                       | 192kHz  | Depend on HDMI receiver | 2ch PCM <sup>3</sup>         | 2ch PCM1             |  |
| Standard                      | dts-HD                                |         | Depend on HDMI receiver | up to 5.1ch PCM              | 2ch PCM              |  |
| content                       | L-PCM                                 | 48kHz   | Depend on HDMI receiver | up to 5.1ch PCM              | 2ch PCM              |  |
|                               |                                       | 96kHz   | Depend on HDMI receiver | up to 5.1ch PCM <sup>3</sup> | 2ch PCM1             |  |
|                               |                                       | 192kHz  | Depend on HDMI receiver | 2ch PCM <sup>3</sup>         | 2ch PCM <sup>1</sup> |  |
|                               | MPEG                                  |         | Depend on HDMI receiver | 2ch PCM                      | 2ch PCM              |  |
|                               | DD                                    |         | Depend on HDMI receiver | up to 5.1ch PCM              | 2ch PCM              |  |
|                               | L-PCM                                 | 48kHz   | 2ch PCM                 | 2ch PCM                      | 2ch PCM              |  |
| DVD-Video                     |                                       | 96kHz   | 2ch PCM                 | 2ch PCM <sup>3</sup>         | 2ch PCM1             |  |
|                               | dts                                   |         | Depend on HDMI receiver | up to 5.1ch PCM              | 2ch PCM              |  |
|                               | MPEG                                  |         | Depend on HDMI receiver | 2ch PCM                      | 2ch PCM              |  |
| CD                            | L-PCM                                 | 44.1kHz | 2ch PCM                 | 2ch PCM                      | 2ch PCM              |  |
|                               | dts                                   | 44.1kHz | Depend on HDMI receiver | up to 5.1ch PCM              | 2ch PCM              |  |
| DVD-VR                        | DD                                    |         | Depend on HDMI receiver | 2ch PCM                      | 2ch PCM              |  |
|                               | L-PCM                                 |         | 2ch PCM                 | 2ch PCM                      | 2ch PCM              |  |
|                               | MPEG                                  |         | Depend on HDMI receiver | 2ch PCM                      | 2ch PCM              |  |

#### **Notes**

- The main title content of most movie HD DVD discs is "advanced content".
- The BITSTREAM/PCM jack may not output sound you select. In this instance, set "Digital Out SPDIF" to "PCM".

<sup>2:</sup> Up to 5.1 channel PCM audio output is possible only when the connected device supports multi channel output.

3: This output format is possible when the resolution setting is "720p", "1080i" or "1080p". When the resolution setting is set to "480p/576p", this output format depends on HDMI receiver.

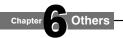

# License information on the software used in the TOSHIBA HD DVD player

#### This document is statement purpose only. Not concerned with operation of this product.

The software pre-installed in the TOSHIBA HD DVD player consists of multiple, independent software components. Each software component is copyrighted by TOSHIBA or a third party.

The TOSHIBA HD DVD player uses software components that are distributed as freeware under a third-party end-user license agreement or copyright notice (hereinafter referred to as a "EULA").

Some EULAs require that the source code of the applicable component be disclosed as the condition for distributing the software component in executable format. Please contact Toshiba customer service for your country or http://www.highdefinitiondvd.eu/ to check the software components subject to such EULA requirements.

TOSHIBA provides a warranty for the TOSHIBA HD DVD player you have purchased under conditions set forth by TOSHIBA.

However, some of the software components distributed under an EULA are made available for use by the user on the assumption that they are not copyrighted or warranted by TOSHIBA or any third party. These software components are licensed to the user free of charge and therefore not covered by any warranty within the scope of the applicable laws. These software components are not subject to any copyrights or other third-party rights and are provided in "as is" condition without any warranty, whether express or implied. "Warranty" here includes, but not limited to, an implied warranty for marketability or fitness for specific uses. All risks associated with the quality or performance of these software components are assumed by the user. TOSHIBA shall not be liable whatsoever for any cost of repair or correction or other incidental expense incurred in connection with a defect found in any of these software components. Unless specified under the applicable laws or in a written agreement, a party who changes or redistributes the software with consent from the copyright holders or based on the aforementioned licenses shall not be held liable whatsoever for any loss arising from the use of or inability to use such software components. The same applies even when the copyright holders or relevant third parties have been informed of the possibility of such loss. "Loss" here includes normal, special, incidental and indirect loss (including, but not limited to, the loss of data or its accuracy; loss incurred by the user or any third party; and interface incompatibility with other software). Please read each EULA for details on the use conditions and items that must be observed regarding these software components.

The table below lists the software components pre-installed in the TOSHIBA HD DVD player, which are subject to EULAs. The user should read the applicable EULAs carefully before using these software components. The EULAs are exhibited in their original text (English) as exactly written by the respective parties other than TOSHIBA

| Pre-installed software  | EULA      | Pre-installed software | EULA      |
|-------------------------|-----------|------------------------|-----------|
| Linux Kernel<br>Busybox | Exhibit A | OpenSSL                | Exhibit C |
| glibc                   | Exhibit B | freetype               | Exhibit D |

#### ExhibitA

#### **GNU GENERAL PUBLIC LICENSE Version 2, June 1991**

Copyright © 1989, 1991 Free Software Foundation,Inc. 59 Temple Place, Suite 330, Boston, MA 02111-1307 USA

Everyone is permitted to copy and distribute verbatim copies of this license document, but changing it is not allowed.

#### Preamble

The licenses for most software are designed to take away your freedom to share and change it. By contrast, the GNU General Public License is intended to guarantee your freedom to share and change free software – to make sure the software is free for all its users. This General Public License applies to most of the Free Software Foundation's software and to any other program whose authors commit to using it. (Some other Free Software Foundation software is covered by the GNU Library General Public License instead.) You can apply it to your programs, too.

When we speak of free software, we are referring to freedom, not price. Our General Public Licenses are designed to make sure that you have the freedom to distribute copies of free software (and charge for this service if you wish), that you receive source code or can get it if you want it, that you can change the software or use pieces of it in new free programs; and that you know you can do these things.

To protect your rights, we need to make restrictions that forbid

anyone to deny you these rights or to ask you to surrender the rights. These restrictions translate to certain responsibilities for you if you distribute copies of the software, or if you modify it.

For example, if you distribute copies of such a program, whether gratis or for a fee, you must give the recipients all the rights that you have. You must make sure that they, too, receive or can get the source code. And you must show them these terms so they know their rights.

We protect your rights with two steps: (1) copyright the software, and (2) offer you this license which gives you legal permission to copy, distribute and/or modify the software.

Also, for each author's protection and ours, we want to make certain that everyone understands that there is no warranty for this free software. If the software is modified by someone else and passed on, we want its recipients to know that what they have is not the original, so that any problems introduced by others will not reflect on the original authors' reputations.

Finally, any free program is threatened constantly by software patents. We wish to avoid the danger that redistributors of a free program will individually obtain patent licenses, in effect making the program proprietary. To prevent this, we have made it clear that any patent must be licensed for everyone's free use or not licensed at all.

The precise terms and conditions for copying, distribution and modification follow.

### GNU GENERAL PUBLIC LICENSE TERMS AND CONDITIONS FOR COPYING, DISTRIBUTION AND MODIFICATION

0. This License applies to any program or other work which contains a notice placed by the copyright holder saying it may be distributed under the terms of this General Public License. The "Program", below, refers to any such program or work, and a "work based on the Program" means either the Program or any derivative work under copyright law: that is to say, a work containing the Program or a portion of it, either verbatim or with modifications and/or translated into another language. (Hereinafter, translation is included without limitation in the term "modification".) Each licensee is addressed as "you".

Activities other than copying, distribution and modification are not covered by this License;they are outside its scope. The act of running the Program is not restricted, and the output from the Program is covered only if its contents constitute a work based on the Program (independent of having been made by running the Program). Whether that is true depends on what the Program does.

1. You may copy and distribute verbatim copies of the Program's source code as you receive it, in any medium, provided that you conspicuously and appropriately publish on each copy an appropriate copyright notice and disclaimer of warranty; keep intact all the notices that refer to this License and to the absence of any warranty; and give any other recipients of the Program a copy of this License along with the Program.

You may charge a fee for the physical act of transferring a copy, and you may at your option offer warranty protection in exchange for a fee

2. You may modify your copy or copies of the Program or any portion of it, thus forming a work based on the Program, and copy and distribute such modifications or work under the terms of Section 1 above, provided that you also meet all of these conditions:

- a) You must cause the modified files to carry prominent notices stating that you changed the files and the date of any change.
- b) You must cause any work that you distribute or publish, that in whole or in part contains or is derived from the Program or any part there of, to be licensed as a whole at no charge to all third parties under the terms of this License.
- c) If the modified program normally reads commands interactively when run, you must cause it, when started running for such interactive use in the most ordinary way, to print or display an announcement including an appropriate copyright notice and a notice that there is no warranty (or else, saying that you provide a warranty) and that users may redistribute the program under these conditions, and telling the user how to view a copy of this License.
- (Exception: if the Program itself is interactive but does not normally print such an announcement, your work based on the Program is not required to print an announcement.)

These requirements apply to the modified work as a whole. If identifiable sections of that work are not derived from the Program, and can be reasonably considered independent and separate works in themselves, then this License, and its terms, do not apply to those sections when you distribute them as separate works. But when you distribute the same sections as part of a whole which is a work based on the Program, the distribution of the whole must be on the terms of this License, whose permissions for other licensees extend to the entire whole, and thus to each and every part regardless of who wrote it. Thus, it is not the intent of this section to claim rights or contest your rights to work written entirely by you; rather, the intent is to exercise the right to control the distribution of derivative or collective works based on the Program.

In addition, mere aggregation of another work not based on the Program with the Program (or with a work based on the Program) on a volume of a storage or distribution medium does not bring the other work under the scope of this License.

3. You may copy and distribute the Program (or a work based on it, under Section 2) in object code or executable form under the terms of Sections 1 and 2 above provided that you also do one of the following:

- a) Accompany it with the complete corresponding machinereadable source code, which must be distributed under the terms of Sections 1 and 2 above on a medium customarily used for software interchange; or,
- b) Accompany it with a written offer, valid for at least three years, to give any thirdparty, for a charge no more than your cost of physically performing source distribution, a complete machine-readable copy of the corresponding source code, to be distributed under the terms of Sections 1 and 2 above on a medium customarily used for software interchange; or,
- c) Accompany it with the information you received as to the offer to distribute corresponding source code. (This alternative is allowed only for noncommercial distribution and only if you received the program in object code or executable form with such an offer, in accord with Subsection b above.)

The source code for a work means the preferred form of the work for making modifications to it. For an executable work, complete source code means all the source code for all modules it contains, plus any associated interface definition files, plus the scripts used to control compilation and installation of the executable. However, as a special exception, the source code distributed need not include anything that is normally distributed (in either source or binary form) with the major components (compiler, kernel, and so on) of the operating system on which the executable runs, unless that component itself accompanies the executable. If distribution of executable or object code is made by offering

access to copy from a designated place, then offering equivalent access to copy the source code from the same place counts as distribution of the source code, even though third parties are not compelled to copy the source along with the object code.

4. You may not copy, modify, sublicense, or distribute the Program except as expressly provided under this License. Any attempt otherwise to copy, modify, sublicense or distribute the Program is void, and will automatically terminate your rights under this License. However, parties who have received copies, or rights, from you under this License will not have their licenses terminated so long as such parties remain in full compliance.

5. You are not required to accept this License, since you have not signed it. However, nothing else grants you permission to modify or distribute the Program or its derivative works. These actions are prohibited by law if you do not accept this License. Therefore, by modifying or distributing the Program (or any work based on the Program), you indicate your acceptance of this License to do so, and all its terms and conditions for copying, distributing or modifying the Program or works based on it.

6.Each time you redistribute the Program (or any work based on the Program), the recipient automatically receives a license from the original licensor to copy, distribute or modify the Program subject to these terms and conditions. You may not impose any further restrictions on the recipients' exercise of the rights granted herein. You are not responsible for enforcing compliance by third parties to this License.

7.If as a consequence of a court judgment or allegation of patent infringement or for any other reason (not limited to patent issues), conditions are imposed on you (whether by court order, agreement or otherwise) that contradict the conditions of this License, they do not excuse you from the conditions of this

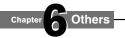

#### License information on the software used in the TOSHIBA HD DVD player (Continued)

License. If you cannot distribute so as to satisfy simultaneously your obligations under this License and any other pertinent obligations, then as a consequence you may not distribute the Program at all.

For example, if a patent license would not permit royalty-free redistribution of the Program by all those who receive copies directly or indirectly through you, then the only way you could satisfy both it and this License would be to refrain entirely from distribution of the Program. If any portion of this section is held invalid or unenforceable under any particular circumstance, the balance of the section is intended to apply and the section as a whole is intended to apply in other circumstances.

It is not the purpose of this section to induce you to infringe any patents or other property right claims or to contest validity of any such claims; this section has the sole purpose of protecting the integrity of the free software distribution system, which is implemented by public license practices. Many people have made generous contributions to the wide range of software distributed through that system in reliance on consistent application of that system; it is up to the author/donor to decide if he or she is willing to distribute software through any other system and a licensee cannot impose that choice.

This section is intended to make thoroughly clear what is believed to be a consequence of the rest of this License.

8.If the distribution and/or use of the Program is restricted in certain countries either by patents or by copyrighted interfaces, the original copyright holder who places the Program under this License may add an explicit geographical distribution limitation excluding those countries, so that distribution is permitted only in or among countries not thus excluded. In such case, this License incorporates the limitation as if written in the body of this License.

9.The Free Software Foundation may publish revised and/or new versions of the General Public License from time to time. Such new versions will be similar in spirit to the present version, but may differ in detail to address new problems or concerns.

Each version is given a distinguishing version number. If the Program specifies a version number of this License which applies to it and "any later version", you have the option of following the terms and conditions either of that version or of any later version published by the Free Software Foundation. If the Program does not specify a version number of this License, you may choose any version ever published by the Free Software Foundation.

10.If you wish to incorporate parts of the Program into other free programs whose distribution conditions are different, write to the author to ask for permission. For software which is copyrighted by the Free Software Foundation, write to the Free Software Foundation; we sometimes make exceptions for this. Our decision will be guided by the two goals of preserving the free status of all derivatives of our free software and of promoting the sharing and reuse of software generally.

#### **NO WARRANTY**

11.BECAUSE THE PROGRAM IS LICENSED FREE OF CHARGE, THERE IS NO WARRANTY FOR THE PROGRAM, TO THE EXTENT PERMITTED BY APPLICABLE LAW. EXCEPT WHEN OTHERWISE STATED IN WRITING THE COPYRIGHT HOLDERS AND/OR OTHER PARTIES PROVIDE THE PROGRAM "AS IS" WITHOUT WARRANTY OF ANY KIND, EITHER EXPRESSED OR IMPLIED, INCLUDING, BUT NOT LIMITED TO, THE IMPLIED WARRANTIES OF MERCHANTABILITY AND FITNESS FOR A PARTICULAR PURPOSE. THE ENTIRE RISK AS TO THE QUALITY AND PERFORMANCE OF THE PROGRAM IS WITH YOU. SHOULD THE PROGRAM PROVE DEFECTIVE, YOU ASSUME THE COST OF ALL NECESSARY SERVICING, REPAIR OR CORRECTION.

12.IN NO EVENT UNLESS REQUIRED BY APPLICABLE LAW OR AGREED TO IN WRITING WILL ANY COPYRIGHT HOLDER, OR

ANY OTHER PARTY WHO MAY MODIFY AND/OR REDISTRIBUTE THE PROGRAM AS PERMITTED ABOVE, BE LIABLE TO YOU FOR DAMAGES, INCLUDING ANY GENERAL, SPECIAL, INCIDENTAL OR CONSEQUENTIAL DAMAGES ARISING OUT OF THE USE OR INABILITY TO USE THE PROGRAM (INCLUDING BUT NOT LIMITED TO LOSS OF DATA OR DATA BEING RENDERED INACCURATE OR LOSSES SUSTAINED BY YOU OR THIRD PARTIES OR A FAILURE OF THE PROGRAM TO OPERATE WITH ANY OTHER PROGRAMS), EVEN IF SUCH HOLDER OR OTHER PARTY HAS BEEN ADVISED OF THE POSSIBILITY OF SUCH DAMAGES.

#### **END OF TERMS AND CONDITIONS**

How to Apply These Terms to Your New Programs

If you develop a new program, and you want it to be of the greatest possible use to the public, the best way to achieve this is to make it free software which everyone can redistribute and change under these terms.

To do so, attach the following notices to the program. It is safest to attach them to the start of each source file to most effectively convey the exclusion of warranty; and each file should have at least the "copyright" line and a pointer to where the full notice is found

<One line to give the program's name and a brief idea of what it does.>

Copyright © 19yy <name of author>

This program is free software; you can redistribute it and/or modify it under the terms of the GNU General Public License as published by the Free Software Foundation; either version 2 of the License, or (at your option) any later version.

This program is distributed in the hope that it will be useful, but WITHOUT ANY WARRANTY; without even the implied warranty of MERCHANTABILITY or FITNESS FOR A PARTICULAR PURPOSE. See the GNU General Public License for more details.

You should have received a copy of the GNU General Public License along with this program; if not, write to the Free Software Foundation,Inc., 59 Temple Place, Suite 330, Boston, MA 02111-1307 USA

Also add information on how to contact you by electronic and paper mail.

If the program is interactive, make it output a short notice like this when it starts in an interactive mode:

Gnomovision version 69, Copyright © 19yy name of author Gnomovision comes with ABSOLUTELY NO WARRANTY; for details type `show w'. This is free software, and you are welcome to redistribute it under certain conditions; type `show c' for details.

The hypothetical commands `show w' and `show c' should show the appropriate parts of the General Public License. Of course, the commands you use may be called something other than `show w' and `show c'; they could even be mouse-clicks or menu items – whatever suits your program.

You should also get your employer (if you work as a programmer) or your school, if any, to sign a "copyright disclaimer" for the program; if necessary. Here is a sample; alter the names:

Yoyodyne, Inc., hereby disclaims all copyright interest in the program `Gnomovision' (which makes passes at compilers) written by James Hacker.

<signature of Ty Coon>,1 April 1989 Ty Coon, President of Vice

This General Public License does not permit incorporating your program into proprietary programs. If your program is a subroutine library, you may consider it more useful to permit linking proprietary applications with the library. If this is what you want to do, use the GNU Library General Public License instead of this License.

#### ExhibitB

#### GNU LESSER GENERAL PUBLIC LICENSE Version 2.1, February 1999

Copyright © 1991, 1999 Free Software Foundation, Inc. 59 Temple Place, Suite 330, Boston, MA 02111-1307 USA Everyone is permitted to copy and distribute verbatim copies of this license document, but changing it is not allowed.

[This is the first released version of the Lesser GPL. It also counts as the successor of the GNU Library Public License, version 2, hence the version number 2.1.]

#### **Preamble**

The licenses for most software are designed to take away your freedom to share and change it. By contrast, the GNU General Public Licenses are intended to guarantee your freedom to share and change free software – to make sure the software is free for all its

This license, the Lesser General Public License, applies to some specially designated software packages – typically libraries – of the Free Software Foundation and other authors who decide to use it. You can use it too, but we suggest you first think carefully about whether this license or the ordinary General Public License is the better strategy to use in any particular case, based on the explanations below.

When we speak of free software, we are referring to freedom of use, not price. Our General Public Licenses are designed to make sure that you have the freedom to distribute copies of free software (and charge for this service if you wish); that you receive source code or can get it if you want it; that you can change the software and use pieces of it in new free programs; and that you are informed that you can do these things.

To protect your rights, we need to make restrictions that forbid distributors to deny you these rights or to ask you to surrender these rights. These restrictions translate to certain responsibilities for you if you distribute copies of the library or if you modify it.

For example, if you distribute copies of the library, whether gratis or for a fee, you must give the recipients all the rights that we gave you. You must make sure that they, too, receive or can get the source code. If you link other code with the library, you must provide complete object files to the recipients, so that they can relink them with the library after making changes to the library and recompiling it. And you must show them these terms so they know their rights.

We protect your rights with a two-step method: (1) we copyright the library, and (2) we offer you this license, which gives you legal permission to copy, distribute and/ or modify the library.

To protect each distributor, we want to make it very clear that there is no warranty for the free library. Also, if the library is modified by someone else and passed on, the recipients should know that what they have is not the original version, so that the original author's reputation will not be affected by problems that might be introduced by others.

Finally, software patents pose a constant threat to the existence of any free program. We wish to make sure that a company cannot effectively restrict the users of a free program by obtaining a restrictive license from a patent holder. Therefore, we insist that any patent license obtained for a version of the library must be consistent with the full freedom of use specified in this license.

Most GNU software, including some libraries, is covered by the ordinary GNU General Public License. This license, the GNU Lesser General Public License, applies to certain designated libraries, and is quite different from the ordinary General Public License. We use this license for certain libraries in order to permit linking those libraries into non-free programs.

When a program is linked with a library, whether statically or using a shared library, the combination of the two is legally speaking a combined work, a derivative of the original library. The ordinary General Public License therefore permits such linking only if the entire combination fits its criteria of freedom. The Lesser General Public License permits more lax criteria for linking other code with the library.

We call this license the "Lesser" General Public License because it does Less to protect the user's freedom than the ordinary General Public License. It also provides other free software developers Less of an advantage over competing non-free programs. These disadvantages are the reason we use the ordinary General Public License for many libraries. However, the Lesser license provides advantages in certain special circumstances.

For example, on rare occasions, there may be a special need to encourage the widest possible use of a certain library, so that it becomes a de-facto standard. Toachieve this, non-free programs must be allowed to use the library. A more frequent case is that a free library does the same job as widely used non-free libraries. In this case, there is little to gain by limiting the free library to free software only, so we use the Lesser General Public License.

In other cases, permission to use a particular library in non-free programs enables a greater number of people to use a large body of free software. For example, permission to use the GNU C Library in non-free programs enables many more people to use the whole GNU operating system, as well as its variant, the GNU/Linux operating system.

Although the Lesser General Public License is Less protective of the users' freedom, it does ensure that the user of a program that is linked with the Library has the freedom and the wherewithal to run that program using a modified version of the Library.

The precise terms and conditions for copying, distribution and modification follow. Pay close attention to the difference between a "work based on the library" and a "work that uses the library". The former contains code derived from the library, whereas the latter must be combined with the library in order to run.

#### GNU LESSER GENERAL PUBLIC LICENSE TERMS AND CONDITIONS FOR COPYING, DISTRIBUTION AND MODIFICATION

0. This License Agreement applies to any software library or other program which contains a notice placed by the copyright holder or other authorized party saying it may be distributed under the terms of this Lesser General Public License (also called "this License"). Each licensee is addressed as "you".

A "library" means a collection of software functions and/ or data prepared so as to be conveniently linked with application programs (which use some of those functions and data) to form executables.

The "Library", below, refers to any such software library or work which has been distributed under these terms. A "work based on the Library" means either the Library or any derivative work under copyright law: that is to say, a work containing the Library or a portion of it, either verbatim or with modifications and/or translated straightforwardly into another language. (Hereinafter, translation is included without limitation in the term "modification".)

"Source code" for a work means the preferred form of the work for making modifications to it. For a library, complete source code means all the source code for all modules it contains, plus any associated interface definition files, plus the scripts used to control compilation and installation of the library.

Activities other than copying, distribution and modification are not covered by this License; they are outside its scope. The act of running a program using the Library is not restricted, and output from such a program is covered only if its contents constitute a work based on the Library (independent of the use of the Library in a tool for writing it). Whether that is true depends on what the Library does and what the program that uses the Library does.

1. You may copy and distribute verbatim copies of the Library's complete source code as you receive it, in any medium, provided that you conspicuously and appropriately publish on each copy an appropriate copyright notice and disclaimer of warranty; keep intact all the notices that refer to this License and to the absence of any warranty; and distribute a copy of this License along with the Library.

You may charge a fee for the physical act of transferring a copy, and you may at your option offer warranty protection in exchange for a fee

2. You may modify your copy or copies of the Library or any portion of it, thus forming a work based on the Library, and copy and distribute such modifications or work under the terms of Section 1

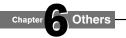

#### License information on the software used in the TOSHIBA HD DVD player (Continued)

above, provided that you also meet all of these conditions:

- a) The modified work must itself be a software library.
- b) You must cause the files modified to carry prominent notices stating that you changed the files and the date of any change.
- c) You must cause the whole of the work to be licensed at no charge to all third parties under the terms of this License.
- d) If a facility in the modified Library refers to a function or a table of data to be supplied by an application program that uses the facility, other than as an argument passed when the facility is invoked, then you must make a good faith effort to ensure that, in the event an application does not supply such function or table, the facility still operates, and performs whatever part of its purpose remains meaningful.

(For example, a function in a library to compute square roots has a purpose that is entirely welldefined independent of the application. Therefore, Subsection 2d requires that any applicationsupplied function or table used by this function must be optional: if the application does not supply it, the square root function must still compute square roots.)

These requirements apply to the modified work as a whole. If identifiable sections of that work are not derived from the Library, and can be reasonably considered independent and separate works in themselves, then this License, and its terms, do not apply to those sections when you distribute them as separate works. But when you distribute the same sections as part of a whole which is a work based on the Library, the distribution of the whole must be on the terms of this License, whose permissions for other licensees extend to the entire whole, and thus to each and every part regardless of who wrote it.

Thus, it is not the intent of this section to claim rights or contest your rights to work written entirely by you; rather, the intent is to exercise the right to control the distribution of derivative or collective works based on the Library.

In addition, mere aggregation of another work not based on the Library with the Library (or with a work based on the Library) on a volume of a storage or distribution medium does not bring the other work under the scope of this License.

3.You may opt to apply the terms of the ordinary GNU General Public License instead of this License to a given copy of the Library. To do this, you must alter all the notices that refer to this License, so that they refer to the ordinary GNU General Public License, version 2, instead of to this License. (If a newer version than version 2 of the ordinary GNU General Public License has appeared, then you can specify that version instead if you wish.) Do not make any other change in these notices.

Once this change is made in a given copy, it is irreversible for that copy, so the ordinary GNU General Public License applies to all subsequent copies and derivative works made from that copy.

This option is useful when you wish to copy part of the code of the Library into a program that is not a library.

4.You may copy and distribute the Library (or a portion or derivative of it, under Section 2) in object code or executable form under the terms of Sections 1 and 2 above provided that you accompany it with the complete corresponding machine-readable source code, which must be distributed under the terms of Sections 1 and 2 above on a medium customarily used for software interchange.

If distribution of object code is made by offering access to copy from a designated place, then offering equivalent access to copy the source code from the same place satisfies the requirement to distribute the source code, even though third parties are not compelled to copy the source along with the object code.

5.A program that contains no derivative of any portion of the Library, but is designed to work with the Library by being compiled or linked with it, is called a "work that uses the Library". Such a work, in isolation, is not a derivative work of the Library, and therefore falls outside the scope of this License.

However, linking a "work that uses the Library" with the Library creates an executable that is a derivative of the Library (because it contains portions of the Library), rather than a "work that uses the library". The executable is therefore covered by this License. Section 6 states terms for distribution of such executables.

When a "work that uses the Library" uses material from a header file that is part of the Library, the object code for the work may be a

derivative work of the Library even though the source code is not. Whether this is true is especially significant if the work can be linked without the Library, or if the work is itself a library. The threshold for this to be true is not precisely defined by law.

If such an object file uses only numerical parameters, data structure layouts and accessors, and small macros and small inline functions (ten lines or less in length), then the use of the object file is unrestricted, regardless of whether it is legally a derivative work. (Executables containing this object code plus portions of the Library will still fall under Section 6.)

Otherwise, if the work is a derivative of the Library, you may distribute the object code for the work under the terms of Section 6. Any executables containing that work also fall under Section 6, whether or not they are linked directly with the Library itself.

6.As an exception to the Sections above, you may also combine or link a "work that uses the Library" with the Library to produce a work containing portions of the Library, and distribute that work under terms of your choice, provided that the terms permit modification of the work for the customer's own use and reverse engineering for debugging such modifications.

You must give prominent notice with each copy of the work that the Library is used in it and that the Library and its use are covered by this License. You must supply a copy of this License. If the work during execution displays copyright notices, you must include the copyright notice for the Library among them, as well as a reference directing the user to the copy of this License. Also, you must do one of these things:

- a) Accompany the work with the complete corresponding machine-readable source code for the Library including whatever changes were used in the work (which must be distributed under Sections 1 and 2 above); and, if the work is an executable linked with the Library, with the complete machine-readable "work that uses the Library", as object code and/or source code, so that the user can modify the Library and then relink to produce a modified executable containing the modified Library. (It is understood that the user who changes the contents of definitions files in the Library will not necessarily be able to recompile the application to use the modified definitions.)
- b) Use a suitable shared library mechanism for linking with the Library. A suitable mechanism is one that (1) uses at run time a copy of the library already present on the user's computer system, rather than copying library functions into the executable, and (2) will operate properly with a modified version of the library, if the user installs one, as long as the modified version is interface-compatible with the version that the work was made with.
- c) Accompany the work with a written offer, valid for at least three years, to give the same user the materials specified in Subsection 6a, above, for a charge no more than the cost of performing this distribution.
- d) If distribution of the work is made by offering access to copy from a designated place, offer equivalent access to copy the above specified materials from the same place.
- e) Verify that the user has already received a copy of these materials or that you have already sent this user a copy.

For an executable, the required form of the "work that uses the Library" must include any data and utility programs needed for reproducing the executable from it. However, as a special exception, the materials to be distributed need not include anything that is normally distributed (in either source or binary form) with the major components (compiler, kernel, and so on) of the operating system on which the executable runs, unless that component itself accompanies the executable.

It may happen that this requirement contradicts the license restrictions of other proprietary libraries that do not normally accompany the operating system. Such a contradiction means you cannot use both them and the Library together in an executable that you distribute.

7. You may place library facilities that are a work based on the Library side-by-side in a single library together with other library facilities not covered by this License, and distribute such a combined library, provided that the separate distribution of the work based on the Library and of the other library facilities is otherwise permitted,

and provided that you do these two things:

- a) Accompany the combined library with a copy of the same work based on the Library, uncombined with any other library facilities. This must be distributed under the terms of the Sections above.
- b) Give prominent notice with the combined library of the fact that part of it is a work based on the Library, and explaining where to find the accompanying uncombined form of the same work.

8.You may not copy, modify, sublicense, link with, or distribute the Library except as expressly provided under this License. Any attempt otherwise to copy, modify, sublicense, link with, or distribute the Library is void, and will automatically terminate your rights under this License. However, parties who have received copies, or rights, from you under this License will not have their licenses terminated so long as such parties remain in full compliance.

9.You are not required to accept this License, since you have not signed it. However, nothing else grants you permission to modify or distribute the Library or its derivative works. These actions are prohibited by law if you do not accept this License. Therefore, by modifying or distributing the Library (or any work based on the Library), you indicate your acceptance of this License to do so, and all its terms and conditions for copying, distributing or modifying the Library or works based on it.

10.Each time you redistribute the Library (or any work based on the Library", the recipient automatically receives a license from the original licensor to copy, distribute, link with or modify the Library subject to these terms and conditions. You may not impose any further restrictions on the recipients' exercise of the rights granted herein. You are not responsible for enforcing compliance by third parties with this License.

11.If, as a consequence of a court judgment or allegation of patent infringement or for any other reason (not limited to patent issues), conditions are imposed on you (whether by court order, agreement or otherwise) that contradict the conditions of this License, they do not excuse you from the conditions of this License. If you cannot distribute so as to satisfy simultaneously your obligations under this License and any other pertinent obligations, then as a consequence you may not distribute the Library at all. For example, if a patent license would not permit royalty-free redistribution of the Library by all those who receive copies directly or indirectly through you, then the only way you could satisfy both it and this License would be to refrain entirely from distribution of the Library.

If any portion of this section is held invalid or unenforceable under any particular circumstance, the balance of the section is intended to apply, and the section as a whole is intended to apply in other circumstances.

It is not the purpose of this section to induce you to infringe any patents or other property right claims or to contest validity of any such claims; this section has the sole purpose of protecting the integrity of the free software distribution system which is implemented by public license practices. Many people have made generous contributions to the wide range of software distributed through that system in reliance on consistent application of that system; it is up to the author/donor to decide if he or she is willing to distribute software through any other system and a licensee cannot impose that choice.

This section is intended to make thoroughly clear what is believed to be a consequence of the rest of this License.

12. If the distribution and/or use of the Library is restricted in certain countries either by patents or by copyrighted interfaces, the original copyright holder who places the Library under this License may add an explicit geographical distribution limitation excluding those countries, so that distribution is permitted only in or among countries not thus excluded. In such case, this License incorporates the limitation as if written in the body of this License.

13. The Free Software Foundation may publish revised and/or new versions of the Lesser General Public License from time to time. Such new versions will be similar in spirit to the present version, but may differ in detail to address new problems or concerns. Each version is given a distinguishing version number. If the Library specifies a version number of this License which applies to it and "any later version", you have the option of following the terms and conditions either of that version or of any later version published by the Free Software Foundation. If the Library does not specify a license version number, you may choose any version ever published by the Free

Software Foundation.

14.If you wish to incorporate parts of the Library into other free programs whose distribution conditions are incompatible with these, write to the author to ask for permission. For software which is copyrighted by the Free Software Foundation, write to the Free Software Foundation; we sometimes make exceptions for this. Our decision will be guided by the two goals of preserving the free status of all derivatives of our free software and of promoting the sharing and reuse of software generally.

#### **NO WARRANTY**

15.BECAUSE THE LIBRARY IS LICENSED FREE OF CHARGE, THERE IS NO WARRANTY FOR THE LIBRARY, TO THE EXTENT PERMITTED BY APPLICABLE LAW. EXCEPT WHEN OTHERWISE STATED IN WRITING THE COPYRIGHT HOLDERS AND/ OR OTHER PARTIES PROVIDE THE LIBRARY "AS IS" WITHOUT WARRANTY OF ANY KIND, EITHER EXPRESSED OR IMPLIED, INCLUDING, BUT NOT LIMITED TO, THE IMPLIED WARRANTIES OF MERCHANTABILITY AND FITNESS FOR A PARTICULAR PURPOSE. THE ENTIRE RISK AS TO THE QUALITY AND PERFORMANCE OF THE LIBRARY IS WITH YOU. SHOULD THE LIBRARY PROVE DEFECTIVE, YOU ASSUME THE COST OF ALL NECESSARY SERVICING, REPAIR OR CORRECTION.

16.IN NO EVENT UNLESS REQUIRED BY APPLICABLE LAW OR AGREED TO IN WRITING WILL ANY COPYRIGHT HOLDER, OR ANY OTHER PARTY WHO MAY MODIFY AND/OR REDISTRIBUTE THE LIBRARY AS PERMITTED ABOVE, BE LIABLE TO YOU FOR DAMAGES, INCLUDING ANY GENERAL, SPECIAL, INCIDENTAL OR CONSEQUENTIAL DAMAGES ARISING OUT OF THE USE OR INABILITY TO USE THE LIBRARY (INCLUDING BUT NOT LIMITED TO LOSS OF DATA OR DATA BEING RENDERED INACCURATE OR LOSSES SUSTAINED BY YOU OR THIRD PARTIES OR A FAILURE OF THE LIBRARY TO OPERATE WITH ANY OTHER SOFTWARE), EVEN IF SUCH HOLDER OR OTHER PARTY HAS BEEN ADVISED OF THE POSSIBILITY OF SUCH DAMAGES.

#### **END OF TERMS AND CONDITIONS**

How to Apply These Terms to Your New Libraries

If you develop a new library, and you want it to be of the greatest possible use to the public, we recommend making it free software that everyone can redistribute and change. You can do so by permitting redistribution under these terms (or, alternatively, under the terms of the ordinary General Public License).

To apply these terms, attach the following notices to the library. It is safest to attach them to the start of each source file to most effectively convey the exclusion of warranty; and each file should have at least the "copyright" line and a pointer to where the full notice is found.

<one line to give the library's name and a brief idea of what it does.>

Copyright © <year> <name of author>

This library is free software; you can redistribute it and/or modify it under the terms of the GNU Lesser General Public License as published by the Free Software Foundation; either version 2 of the License, or (at your option) any later version. This library is distributed in the hope that it will be useful, but WITHOUT ANY WARRANTY; without even the implied warranty of MERCHANTABILITY or FITNESS FOR A PARTICULAR PURPOSE. See the GNU Lesser General Public License for more details.

You should have received a copy of the GNU Lesser General Public License along with this library; if not, write to the Free Software Foundation,Inc., 59 Temple Place, Suite 330, Boston, MA 02111-1307 USA

Also add information on how to contact you by electronic and paper mail.

You should also get your employer (if you work as a programmer) or your school, if any, to sign a "copyright disclaimer" for the library, if necessary. Here is a sample; alter the names: Yoyodyne, Inc., hereby disclaims all copyright interest in the library 'Frob' (a library for tweaking knobs) written by James Random Hacker.

<signature of Ty Coon>,1 April 1990
Ty Coon.President of Vice

That's all there is to it!

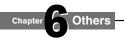

#### License information on the software used in the TOSHIBA HD DVD player (Continued)

#### ExhibitC

LICENSE ISSUES

The OpenSSL toolkit stays under a dual license, i.e. both the conditions of the OpenSSL License and the original SSLeay license apply to the toolkit.

See below for the actual license texts. Actually both licenses are BSD-style Open Source licenses. In case of any license issues related to OpenSSL please contact openssl-core@openssl.org. OpenSSL License

Copyright © 1998-2002 The OpenSSL Project. All rights reserved. Redistribution and use in source and binary forms, with or without modification, are permitted provided that the following conditions are met:

- 1. Redistributions of source code must retain the above copyright notice, this list of conditions and the following disclaimer.
- 2. Redistributions in binary form must reproduce the above copyright notice, this list of conditions and the following disclaimer in the documentation and/or other materials provided with the distribution
- 3. All advertising materials mentioning features or use of this software must display the following acknowledgment:
- "This product includes software developed by the OpenSSL Project for use in the OpenSSL Toolkit. (http://www.openssl.org/)"
- 4. The names "OpenSSL Toolkit" and "OpenSSL Project" must not be used to endorse or promote products derived from this software without prior written permission. For written permission, please contact openssl-core@openssl.org.
- 5. Products derived from this software may not be called "OpenSSL" nor may "OpenSSL" appear in their names without prior written permission of the OpenSSL Project.
- 6. Redistributions of any form whatsoever must retain the following acknowledgment:

"This product includes software developed by the OpenSSL Project for use in the OpenSSL Toolkit (http://www.openssl.org/)" THIS SOFTWARE IS PROVIDED BY THE OpenSSL PROJECT "AS IS" AND ANY EXPRESSED OR IMPLIED WARRANTIES, INCLUDING, BUT NOT LIMITED TO, THE IMPLIED WARRANTIES OF MERCHANTABILITY AND FITNESS FOR A PARTICULAR PURPOSE ARE DISCLAIMED. IN NO EVENT SHALL THE OpenSSL PROJECT OR ITS CONTRIBUTORS BE LIABLE FOR ANY DIRECT, INDIRECT, INCIDENTAL, SPECIAL, EXEMPLARY, OR CONSEQUENTIAL DAMAGES (INCLUDING, BUT NOT LIMITED TO, PROCUREMENT OF SUBSTITUTE GOODS OR SERVICES; LOSS OF USE, DATA, OR PROFITS; OR BUSINESS INTERRUPTION)

HOWEVER CAUSED AND ON ANY THEORY OF LIABILITY, WHETHER IN CONTRACT, STRICT LIABILITY, OR TORT (INCLUDING NEGLIGENCE OR OTHERWISE) ARISING IN ANY WAY OUT OF THE USE OF THIS SOFTWARE, EVEN IF ADVISED OF THE POSSIBILITY OF SUCH DAMAGE.

This product includes cryptographic software written by Eric Young (eay@cryptsoft.com). This product includes software written by Tim Hudson (tjh@cryptsoft.com).

Original SSLeay License

Copyright © 1995-1998 Eric Young (eay@cryptsoft.com) All rights reserved.

This package is an SSL implementation written by Eric Young (eay@cryptsoft.com).

The implementation was written so as to conform with Netscapes SSI

This library is free for commercial and non-commercial use as long as the following conditions are aheared to. The following conditions apply to all code found in this distribution, be it the RC4, RSA, lhash, DES, etc., code; not just the SSL code. The SSL documentation included with this distribution is covered by the same copyright terms except that the holder is Tim Hudson (tjh@cryptsoft.com).

Copyright remains Eric Young's, and as such any Copyright notices in the code are not to be removed.

If this package is used in a product, Eric Young should be given attribution as the author of the parts of the library used.

This can be in the form of a textual message at program startup or in documentation (online or textual) provided with the package. Redistribution and use in source and binary forms, with or without modification, are permitted provided that the following conditions are met:

- 1. Redistributions of source code must retain the copyright notice, this list of conditions and the following disclaimer.
- 2. Redistributions in binary form must reproduce the above copyright notice, this list of conditions and the following disclaimer in the documentation and/or other materials provided with the distribution.
- 3. All advertising materials mentioning features or use of this software must display the following acknowledgement:
- "This product includes cryptographic software written by Eric Young (eay@cryptsoft.com)"

The word 'cryptographic' can be left out if the rouines from the library being used are not cryptographic related :-).

- 4. If you include any Windows specific code (or a derivative thereof) from the apps directory (application code) you must include an acknowledgement:
- "This product includes software written by Tim Hudson (tjh@cryptsoft.com)"

THIS SOFTWARE IS PROVIDED BY ERIC YOUNG "AS IS" AND ANY EXPRESS OR IMPLIED WARRANTIES, INCLUDING, BUT NOT LIMITED TO, THE IMPLIED WARRANTIES OF MERCHANTABILITY AND FITNESS FOR A PARTICULAR PURPOSE ARE DISCLAIMED. IN NO EVENT SHALL THE AUTHOR OR CONTRIBUTORS BE LIABLE FOR ANY DIRECT, INDIRECT, INCIDENTAL, SPECIAL, EXEMPLARY, OR CONSEQUENTIAL DAMAGES (INCLUDING, BUT NOT LIMITED TO, PROCUREMENT OF SUBSTITUTE GOODS OR SERVICES; LOSS OF USE, DATA, OR PROFITS; OR BUSINESS INTERRUPTION) HOWEVER CAUSED AND ON ANY THEORY OF LIABILITY, WHETHER IN CONTRACT, STRICT LIABILITY, OR TORT (INCLUDING NEGLIGENCE OR OTHERWISE) ARISING IN ANY WAY OUT OF THE USE OF THIS SOFTWARE, EVEN IF ADVISED OF THE POSSIBILITY OF SUCH DAMAGE.

The licence and distribution terms for any publically available version or derivative of this code cannot be changed. i.e. this code cannot simply be copied and put under another distribution licence [including the GNU Public Licence.]

#### ExhibitD

Portions of this software are copyright © 2005 The FreeType Project (www.freetype.org). All rights reserved.

- This product includes software developed by the OpenSSL project.
- Reverse engineering, disassembling, decompiling, dismantling, or otherwise attempting to analyze or modify the software included in this
  product is prohibited.

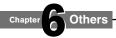

# Before calling service personnel

If you experience any of the following difficulties while using this unit, check the list below before consulting your nearest Toshiba dealer.

| Symptom                                            | Remedy                                                                                                    |
|----------------------------------------------------|----------------------------------------------------------------------------------------------------|
| ■ No power.                                        | → Is the power plug disconnected? Check the power connection.                                                                                                    |
| ■ No picture.                                      | → Is the cable for connecting the player and TV disconnected or not connected properly?  Check the connections (p page 21 – 22)                                                                                                    |
|                                                    | →Switch the input of the connected TV to the signal from the player.                                                                                                    |
|                                                    | →Check the settings (MODE switch and "Resolution Setting"). (🖒 page 24)                                                                                                    |
|                                                    | <ul> <li>→ Are both the HDMI OUTPUT jack and the COMPONENT OUTPUT jacks connected simultaneously? Select either connection and make the appropriate setting.</li> <li>(□) page 21 – 23)</li> </ul>                                         |
| ■ No sound.                                        | → Is the audio cable disconnected? (□ page 22)                                                                                                    |
|                                                    | → Is the volume of the device turned down to the minimum level? Check the volume.                                                                                                    |
|                                                    | → Switch the audio input of the device connected by the audio cable to the input from the player.                                                                                                    |
|                                                    | → Set "Digital Out SPDIF" or "Digital Out HDMI" ( page 55) properly in accordance with the connected device and connection procedure.                                                                                                    |
|                                                    | →The volume level is set to the minimum. Adjust the volume. (♣ page 56)                                                                                                    |
|                                                    | →Change the output resolution (🖒 page 23) so that sound can be heard.                                                                                                    |
|                                                    | → If using the optical digital output for a Dolby Digital Plus, Dolby TrueHD, DTS-HD or DTS soundtrack, be sure your AV receiver or processor is set to use the input connected to your player and is set to output the respective sounds. |
| Output level of multi channel                      |                                                                                                    |
| Output level of multi channel<br>sound is reduced. | → Set "Speaker Setting" (🖒 page 56) to "2ch".                                                                                                    |
| Multi channel sound is not output.                 | →Set "Speaker Setting" (🖒 page 56) to "5.1ch".                                                                                                    |
| ■ The disc does not play.                          | →Make sure the disc type can be played with the player. (🖒 page 28)                                                                                                    |
|                                                    | → Is the disc dirty or scratched? Check or clean the disc. (🖒 page 29)                                                                                                    |
|                                                    | → If the disc is a DVD-RW or DVD-R disc, finalize the disc before attempting to play it with the player.                                                                                                    |
|                                                    | → If the disc includes parent lock support, playback is restricted while the parent lock of the player is set. Cancel Parental Lock (🖒 page 59) or change the restriction level.                                                           |
| ■ Playback picture has noise.                      | → If video from the player is watched via a video recorder or on a TV with a built-in video recorder, the copy guard may prevent images from being displayed properly. Be sure to connect the player directly to the TV.                   |
| ■ The remote control does not                      | → Are the batteries of the remote control dead? Replace the batteries. (🖒 page 16)                                                                                                    |
| work.                                              | → Make sure the remote control is within range and pointed in the correct direction.                                                                                                    |
| Screen freezes and no buttons work.                | → Pressing ON/STANDBY button on the player for approximately ten seconds forces the player to turn off. Turn the player off and then on again.                                                                                             |

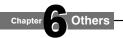

# **Specification**

#### Power requirement

50.0W

#### Power supply

220 - 240V AC 50/60Hz

#### Mass

6.2kg

#### **■** External dimension

Width 438 x Height 74.4 x Depth 344mm

#### ■ Signal system

Standard PAL/NTSC colour TV system

#### Laser

Semiconductor laser, Wavelength: 405nm/650nm/780nm

#### ■ VIDEO output

1.0Vp-p (75 $\Omega$ ), Sync signal negative, Pin jack x 1 system

#### ■ S-VIDEO output

(Y) 1.0Vp-p (75 $\Omega$ ), Sync signal negative, (C) 0.286Vp-p (75 $\Omega$ ), 1 at rear Mini DIN4 Pin x 1 system

#### ■ Component output (Y, P<sub>B</sub> P<sub>R</sub>)

Y output (green), 1.0Vp-p (75 $\Omega$ ), Sync signal negative, Pin jack x 1 system P<sub>B</sub>, P<sub>R</sub> output (blue, red), 0.7Vp-p (75 $\Omega$ ), Pin jack x 1 system each

#### Analog audio output

2.0V (rms), 2.2k $\Omega$  or below, pin jack (L, R) x 1 system 2.0V (rms), 2.2k $\Omega$  or below, pin jack Pin jack x 6

#### ■ Digital audio output (BITSTREAM/PCM jack)

Optical connector x 1 system

Coaxial pin jack x 1 system, 0.5Vp-p (75Ω)

#### **■ LAN port**

100BASE-TX/10BASE-T × 1

#### **■ EXTENSION port**

EXTENSION port × 2 systems

#### ■ RS-232C connector

DSUB 9 pin

#### ■ HDMI output

19 pin

#### Remote control

Wireless remote control (SE-R0251)

#### Operating conditions

Temperature:  $41^{\circ}F \sim 95^{\circ}F (5^{\circ}C \sim 35^{\circ}C)$ ,

Position: Horizontal

#### Clock accuracy

Quartz (monthly deviation: approximately ±30

seconds)

- Designs and specifications are subject to change without notice.
- This model may not be compatible with features and/or specifications that may be added in the future.
- The Illustrations and screens described in this manual may be exaggerated or simplified for easy recognition and may be slightly different from the actual unit.

### **MEMO**

#### INFORMATION ON CUSTOMER SUPPORT

HD DVD is a new and evolving format, so changes and improvements are possible. To obtain updated information about HD DVD and this product, as well as customer support information about this product, please contact Toshiba customer service for your country or http://www.highdefinitiondvd.eu/.

#### **Customer Helpline**

(This is only for U.K. customers.)

Should you experience any problems during the installation of this product or within the first 12 months of purchase\* please call the

### Toshiba Customer Helpline on 01159766958.

To assist the Helpline when contacting them please have available.

- The Owners manual supplied with the Product,
- The Model Number,
- The Serial Number (generally on the back of the unit),
- A pen.
- \* Should you experience any problems after 12 months from date of purchase contact your original supplying dealer.

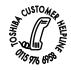

**TOSHIBA** 

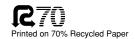